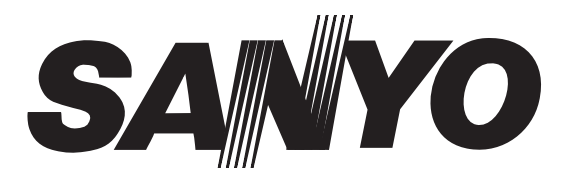

# *Instruction Manual Manuel d'utilisation Manual de instrucciones*

# **CE42LM4WPN-NA**

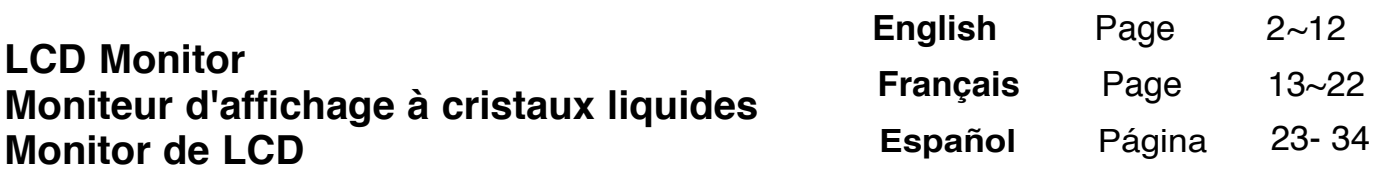

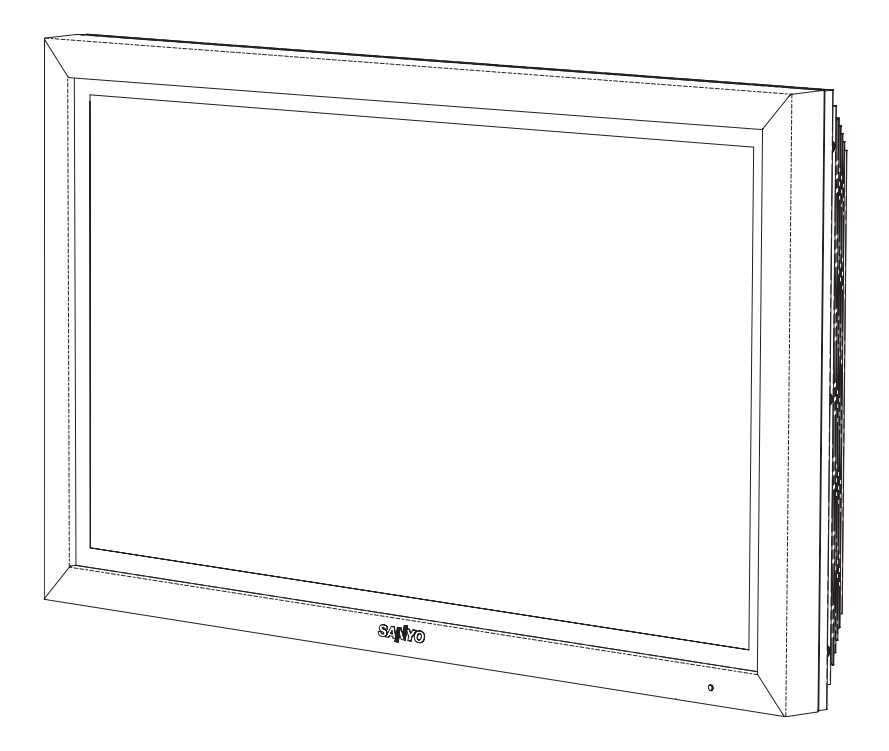

**Please read this Instruction book before using your LCD monitor. We wish you many hours of pleasure from your new LCD monitor.**

**Veuillez lire attentivement ce mode d'emploi avant d'utiliser votre moniteur. Nous espérons que votre nouveau dispositif d'affichage vous procurera de nombreux instants de bonheur.** 

**Lea este manual de instrucciones antes de usar su nuevo monitor. Deseamos que disfrute de él muchas horas.** 

# **SAFETY PRECAUTIONS & SERVICING**

**CAUTION: Please read and retain for your safety.** This unit has been engineered and manufactured to assure your personal safety, but improper use can result in potential electric shock or fire hazards. In order not to defeat the safeguards incorporated in this receiver observe the following basic rules for its installation, use and servicing.

# **Installation**

**WARNING: To prevent injury the LCD monitor must be securely fixed in accordance with the manufacturers mounting installation instructions.**

**This** monitor must **NOT** be permanently mounted to the building structure. It must be mounted in such a way that it can be removed using basic tools.

**The** power supply cord must **NOT** be attached to the building surface. The power supply cord must **NOT** be routed through walls, ceiling, floors, or other similar openings in the building structure.

**The** power supply cord **MUST** be positioned so as to prevent physical damage.

**Do not** allow anything to rest on the power cord. **Do not** locate this LCD monitor where the cord will be damaged by people walking on it.

**A** suitable socket outlet must be provided near to the monitor and shall be easily accessible.

**Do not** overload wall outlets as this can result in fire or electric shock.

**This LCD monitor** should not be built in to any structure or enclosed in any way. Heat build up will reduce the life of the monitor.

**Always** mount using recommended and substantial fixtures and fittings.

**Do not** place this LCD monitor near any heat sources such as radiators, heaters, stoves and other heat-generating products (including amplifiers).

**Do not** place your LCD monitor on an unstable stand, shelf or table. Serious injury to an individual, and damage to the LCD monitor may result if it should fall. Your sales person can recommend approved wall mounting kit. A special wall mounting kit is available for this model.

**This** LCD monitor should be operated only from the type of power source indicated on the monitor or as indicated in the Operating Instructions. If you are not sure of the type of power supply, consult your sales person or your local power company

**For added protection** it is strongly recommended that this LCD

# **Use**

monitor is supplied via an approved earth fault protection device This monitor is **not** protected against temporary or continuous immersion in liquid.

This monitor is tested to **IP56 (Category 2)** standard rating. **Do not** use immediately after moving the LCD monitor from a low temperature to a high temperature environment, as this causes condensation, which may result in fire, electric shock, or other hazards. Before cleaning, unplug the monitor from the wall socket.

**Do not** mount near an open flame source. Open flames must never be used near this LCD monitor.

**Do not** apply liquid cleaners or aerosol cleaners directly onto the LCD monitor. Use a damp cloth for cleaning.

The rear finned section around the cabinet functions as a heat sink, removing heat away from the monitor. The external surface of the cabinet (finned area) must not be covered or the airflow resricted in anyway by enclosing the LCD monitor

The operating temperature range of this monitor can be used at **32°F ~ 104°F**. It is not recommended to install the screen in direct sunlight without adequate shading, as this will cause the temperature of the panel to rise above the maximum specified.

Doing so may cause a black shadow to appear on the screen, which will disappear when the screen temperature returns to within the specification. This "of course" does not produce any harmful effect on the lifetime of the panel.

This LCD monitor should have a minimum distance of 5cm away from the wall and the monitor should have 10cm distance around the top and sides

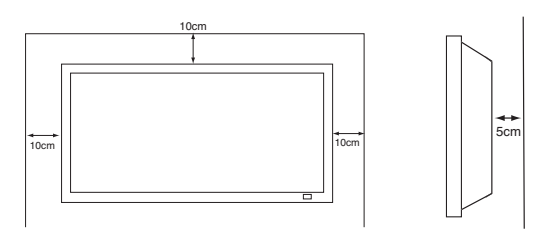

# **Servicing**

**Your LCD monitor is fully transistorised and does not contain any user serviceable components.** 

**You must not remove the rear cover of the LCD monitor by yourself. The apparatus is working with high voltages and could damage objects or even endanger people. Leave all required repair and service jobs to an authorised service technician. He will exclusively use such spare parts that are complying with the same safety standards as applicable to the original parts. The use of original spare parts can prevent fire, shock and other hazards.**

**Unplug the LCD monitor from the wall outlet and refer servicing to qualified service personnel under the following conditions:**

- If the power cord or plug is damaged.
- If the has been dropped or the cabinet has been damaged.
- If the LCD monitor exhibits a distinct change in performance.
- If the LCD monitor does not operate normally by following the operating instructions.

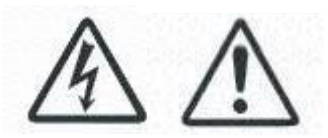

Adjust only those controls that are covered in the operating instructions as improper adjustment of other controls may result in damage. This will often require extensive work by a qualified technician to restore the LCD monitor to normal operation.

# *COMPLIANCE & END USER LICENSE COMPLIANCE & END USER LICENSE*

# **Decloration of Conformity**

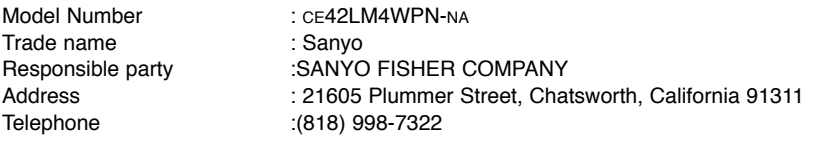

This device complies with Part 15 of the FCC Rules. Operation is subject to the following two conditions:

(1) this device may not cause harmful interference, and

(2) this device must accept any interference received, including interence that may cause undesired operation.

# **AC Power Cord Requirement**

The AC Power Cord supplied with this LCD monitor meets the requirement for use in the country in which you purchase it.

#### **AC Power Cord for the United States and Canada**:

AC Power Cord used in the United States and Canada is listed by the Underwriters Laboratories (UL) and certified by the Canadian Standard Association (CSA).

AC Power Cord has a grounding-type AC line plug. This is a safety feature to make sure that the plug will fit into the power outlet. Do not try to defeat this safety feature. Should you be unable to insert the plug into the outlet, contact your electrician.

**THE SOCKET-OUTLET SHOULD BE INSTALLED NEAR THE EQUIPMENT AND EASILY ACCESSIBLE**

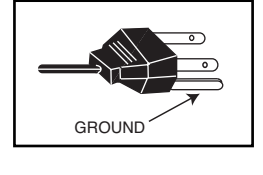

# **THIS MONITOR UNIT IS SEALED TO IP 56 STANDARD. THE INTEGRITY OF THE OF THE ENCLOSURE MUST NOT BE TAMPERED WITH OR BREACHED.**

# **End-User License**

The product (meaning the equipment or appliance to which this documentation relates) incorporates Software (the software applications, utilities and modules embedded within the Product) which is owned by Sanyo or its licensors. Before using the product, please read the End-User License Conditions detailed below. If you do not agree to the terms and conditions of the End-User License, please do not proceed to use the Product. Repack the Product unused and contact your supplier, You may be asked for proof of purchase. By using the product, you agree to be bound by the terms and conditions of the End-User License.

# **License Grant, Conditions and Restrictions**

- 1. Sanyo grants you a non-exclusive, world-wide (subject to export controls), non-transferable (except as permitted by 2 below), royalty-free license to use the Software upon and with the Product.
- 2. You may not transfer any of your license rights in the Software without the prior written consent of SANYO and if consent is provided then the Software shall only be transferred in conjunction with the transfer of the Product AND provided that the transferee has read and agreed to accept the terms and conditions of this license.
- 3. You must ensure that the copyright, trademark and other protective notices contained in the Software are maintained and not altered or removed.
- 4. The Software provided hereunder is copyrighted and licensed (not sold). SANYO especially does not transfer title and/or ownership rights in the Software to you. The Software provided hereunder may contain or be derived from portions of materials provided to SANYO under license by a third party supplier.
- 5. Except as expressly permitted by statute **you may not:**
	- use the Software in conjunction with any other computer hardware other than the product;
	- copy all or part of the Software;
- incorporate all (or any of) the Software into other programs developed by (or on behalf of) you and/or used by you;
- reverse-engineer, decompile or disassemble the Software;
- make the Software (or any part of it) available, or permit its redistribution, for use with any computer hardware other than the Product; or rent, lease, gift, loan, sell, distribute or transfer possession of the whole or any part of the Software.

#### **Termination**

This license is effective until terminated. This license will terminate automatically without notice if you fail to comply with any of its provisions.

#### **Disclaimer**

- 1. The Software is (to the extent permitted by law), supplied 'as is' and SANYO and its suppliers expressly exclude all warranties, express or implied, including (but not limited to) warranties of satisfactory quality, fitness for purpose and non-infringement (save to the extent that the same are not capable of exclusion by law).
- 2. In no circumstances will SANYO be liable for any direct, indirect, consequential, or incidental damage (including loss of profits, business interruption, loss of data or the cost of procurement of substitute goods, technology or services) arising out of the use or the inability to use the Software (save to the extent that such liability is not capable of exclusion by law).

#### **General**

- 1. This End-User License is governed by the laws of the State of California. The End-User and Sanyo agree that any action to enforce or interpret the terms of this End-User License shall be brought only in the appropriate state or federal court located in Los Angeles County, California.The End-User and Sanyo hereby submit to the exclusive jurisdiction and venue of such court.
- 2. The above terms and conditions supersede any prior agreement, oral or written, between you and SANYO relating to the Software.

# **Step : 1 Connections (Essential)**

■ **REMOVE TERMINAL COVER AS INDICATED BELOW.**

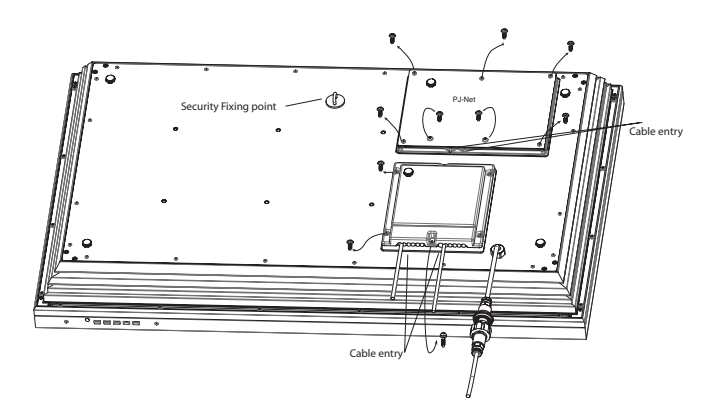

■ **CONNECT THE DISPLAY UNIT TO VGA. BNC.AND PERITEL SCART CONNECTOR AS BELOW.**

■ **TERMINAL COVER MUST BE REPLACED WITH CABLE EXITS AS INDICATED IN THE SKETCH ABOVE.**

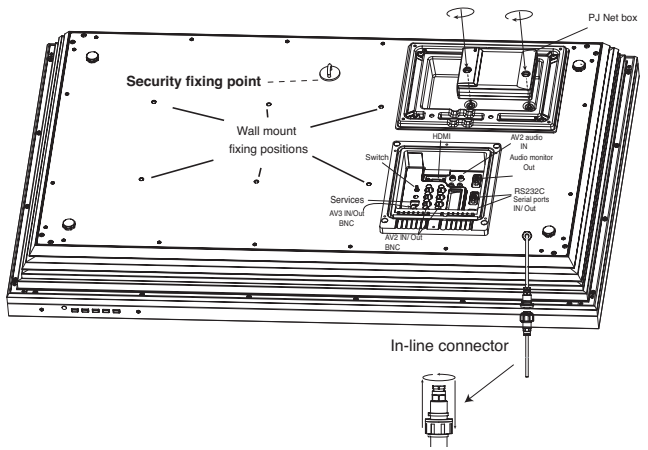

- Connect the LCD monitor to VGA, and Scart connector as required. **1.** Connect the in-line power connector to the connector attached to the LCD monitor as shown above.
- **2.** Connect the correct power cord of the LCD monitor to a wall outlet.

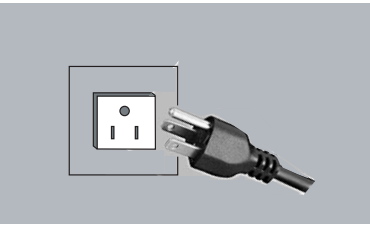

- $\mathcal O$  As this product does not have a power On/Off switch, please ensure your mains plug is easily accessible.
- $\mathcal O$  The LCD monitor is prepared for a power voltage AC100 ~240V. 60Hz. To completely switch off the mains, or when the LCD monitor is not to be used for an extended period of time, it is advisable to disconnect the power cord from the power outlet or disconnect the power coupler.
- **3. Warning:** To prevent injury, the unit **must** be securely attached to the wall in accordance with the installation instructions.

**WARNING!** High voltages are used in the operation of this set. Refer service to qualified service personnel.

# **1.**■ **HDMI (High Definition Multimedia Interface)**

This monitor has an HDMI connector. When connected to the HDMI source and HDMI is selected using the remote control, there is a short time period before the picture appears at a much higher resolution. This connection is located at the back of the monitor next to the aerial socket.

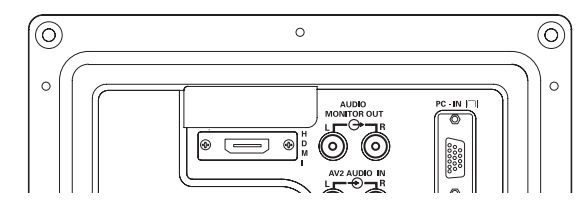

# **2. Y,Pb,Pr connection (AV2)**

This LCD monitor has a choice of Y, Pb, Pr or RGB , H/V connections You can connect your DVD player to the Y, Pb, Pr terminals instead of using a scart lead. This can support high definition in analogue component form. RGB, H/V can be used as a PC input via the BNC terminal.

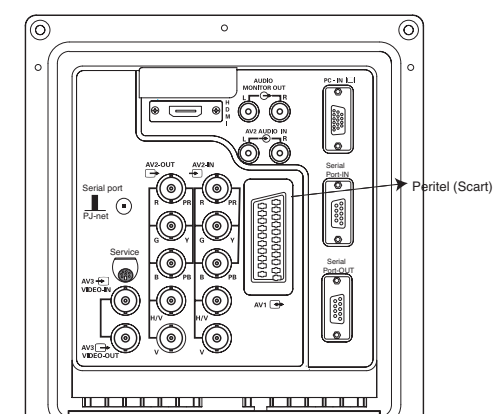

#### **3. PC connection**

This display unit has a PC connector. You can connect a PC to the Display unit and use it as a monitor (see page 7).

To switch between AV1, RGB, AV2 RGB H/V or Y, Pb, Pr, AV3, HDMI or PC mode press the TV/AV switch on your remote control repeatedly or press and hold the the TV/AV button for a few seconds and selection menu will appear on screen use the  $\triangle$  or  $\nabla$  buttons to select the correct mode.

**4. RS232C IN/OUT:** Is an input for external commands to control the monitor (see page 8). Use the switch to change between RS232/ PJ net

**5. PJ Net IN/OUT**: Has the ability for PJ-NET to be connected to control the monitor using a network.

# **Step : 2 Remote control battery installation**

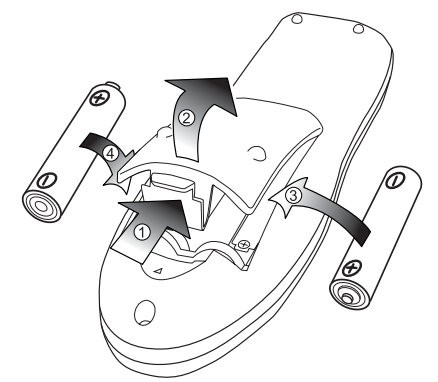

Install two "AA" 1.5 volt batteries so that the "+" and "-" marks on the batteries match the "+" and "-" marks inside the unit into the remote control handset.

**4**

# *INSTALLATION*

# **Terminals**

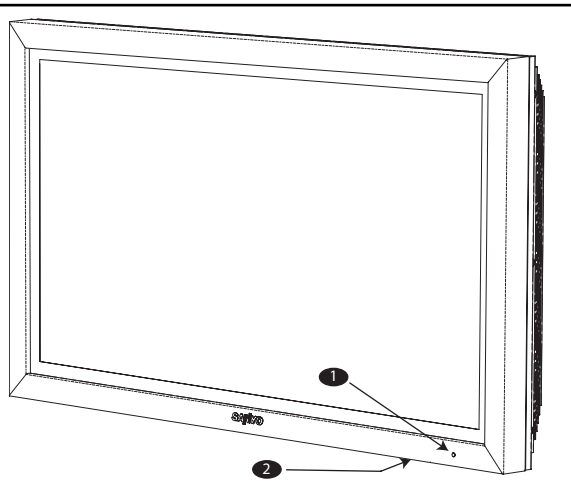

**1**. The LCD display will have a Standby light to show there is power.

# **2. Control buttons (bottom edge of cabinet)**

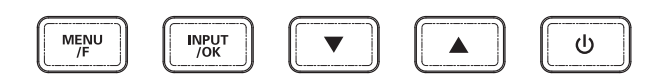

Menu/F button: rotate between contrast, Brightness, color and sharpness

Input/OK button: switch between AV1, RGB, AV2, AV3, HDMI and PC mode.

 $\blacktriangledown$  buttons: adjust Menu/F options

 $\bigcirc$  button: To switch from display to standby mode (to switch off completely disconnect the monitor from the power supply)

# **Menu Operation**

Many of your monitors functions are controlled through the menu function.

**MENU** 

Picture - Brightness **Contrast** Color Sharpness Preset Personal / Dynamic / Standard / Eco Noise Reduction-Mid / Max / Auto / OFF / Min Dyn. Skin Tone-Text Brightness Max / Mid / Min  $-ON / OFF$ Setting  $-$  Child lock  $-$  OFF / ON Timer AV2 setting RGB, H/V / Y Pb Pr Off Time ON / OFF

During menu operation, the bottom of the screen will show which controls can be used.

Press the **MENUED** button to enter the main menu.

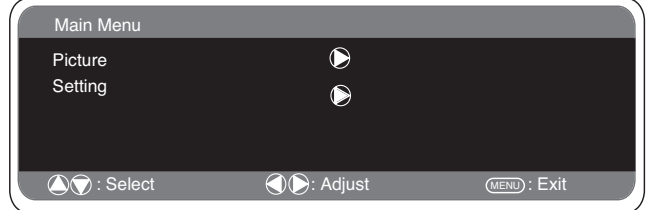

A sub menu is selected using the  $\triangle$  or  $\nabla$  button and pressing the 8 **button** when the required sub menu is highlighted.

When you have set a Sub menu you can press the **MENU button** to exit, then the **MENU button** again to exit the main menu.

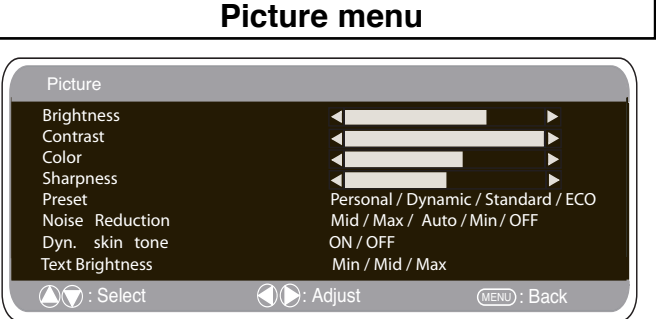

**1. Press the MENU button. Select Picture** using the **▲** or ▼ button. Press the **button** to enter.

Set the picture settings for your "**personal"** preference.

**2.** Use the  $\triangle$  or  $\nabla$  button to select e.g. Brightness and the  $\triangle$  or  $\triangleright$ **button** to adjust levels.

**3. Preset :** You can select either your **"Personal"** settings, or Dynamic, Standard or Eco settings.

**4. Noise Reduction:** May be used to reduce any local picture 'noise' (granular appearance) being experienced by Using  $\blacktriangleleft$  or  $\blacktriangleright$  to select between Mid / High / Auto / Low / OFF.

**5. Dynamic skin tone:** May be used to enhance skin tone by using  $\blacktriangleleft$  or  $\blacktriangleright$  to select between On / Off.

**Tint :** is only available if NTSC equipment is connected.

**6. Text Brightness:** May be adjusted by Using ◀ or ▶ button to select between Min / Mid / Max.

To exit press the **MENU** button.

✐ Your personal settings are automatically saved when you exit the menu.

# *REMOTE CONTROL CONTROL*

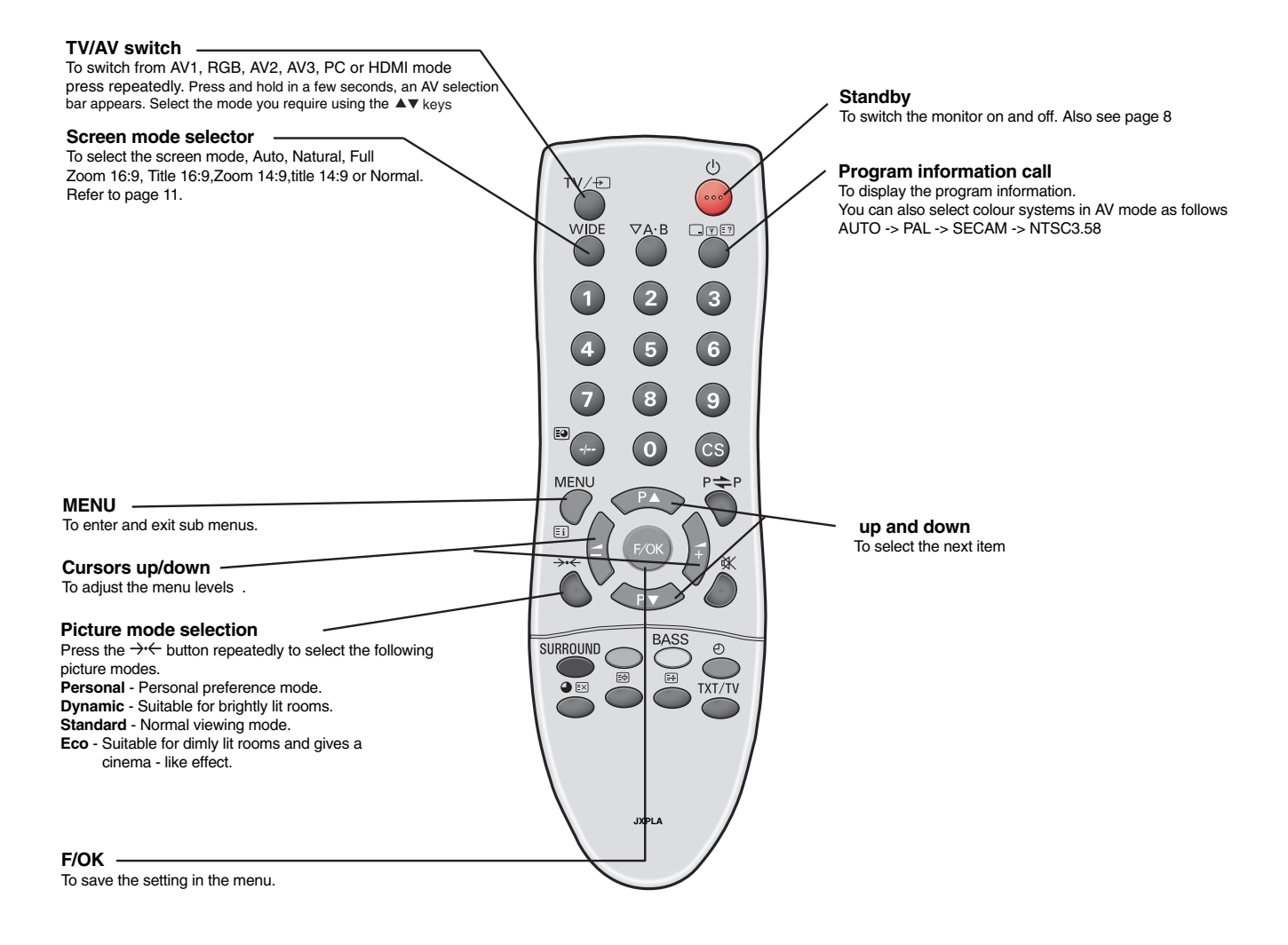

# *MENU OPERA MENU OPERATION/ PC OPERA TION/ PC OPERATION*

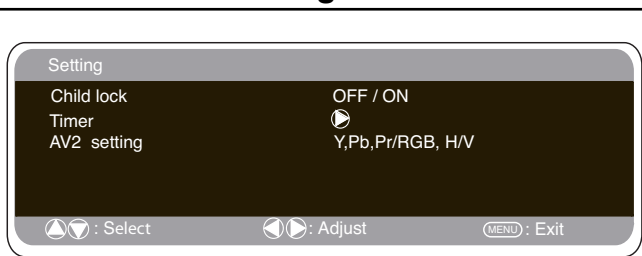

**Setting menu**

# ■ **Child lock**

You can prevent unwanted operation on the LCD monitor via the buttons on the bottom edge of the monitor.

- **1. Press the MENU button. Select Setting using the ▲ or ▼ button.** Press the  $\blacktriangleright$  **button** to enter.
- **2.** Select **Child lock** using the **▲** or ▼ button.
- **3.** Set the Child lock to **Off** or **On** by pressing the ◀ or ▶ **button**.
- **4.** Press the **MENU button** to exit.

# ■ **AV2** setting

In setting menu, to select AV2 press the ▼ button and set to Y,Pb,Pr or RGB, H/V depending on your external equipment.

- **1.** Press the MENU button. Select Setting using the ▲ or ▼ button press the 8 **button** to enter.
- **2.** Select **AV2 setting** using the **▲** or ▼ button.
- **3.** Press the ◀ or ▶ button to select which Y,Pb,Pr or RGB, H/V.
- **4.** Press the **MENU button** to exit, this automatically stores your changes.
- **4.** Press the **MENU button** to exit.

# ■ Off-timer setting

The Off timer will switch the monitor into the standby mode when the selected time has elapsed.

- **1.** Press the MENU button. Select Setting using the **▲** or ▼ button press the 8 **button** to enter.
- **2.** Select OFF Timer using the **▲** or ▼ button.

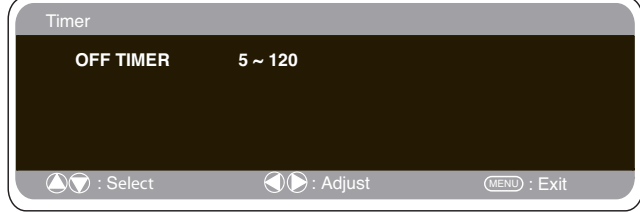

#### **3.** Press the ◀ or ▶ button to change time.

The time changes in 5 minute steps.The maximum time is 120 minutes.

If you have set the off timer, a display appears in the corner of the screen.

✐ *If the TV set is switched off by the standby button* 4 *on the remote control or by the standby switch*  $\Theta$  *on the top of the monitor ,the timer settings will be cancelled.*

### **PC menu settings**

Connect your PC to the connector on the left side terminal of the set. Once connected, select PC mode via the  $TV \oplus$  button on your remote control. The set will become a monitor for the PC.

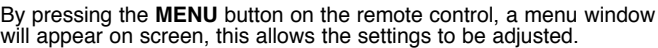

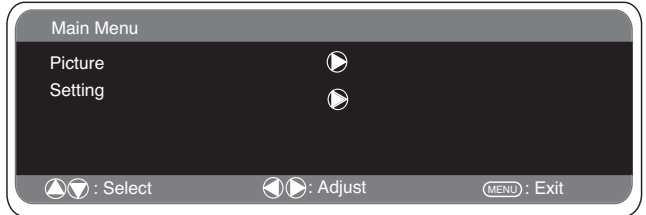

To adjust the Picture settings select picture using the  $\triangle$  or  $\nabla$  buttons on the remote, then the  $\blacktriangleright$  button to enter the following picture settings menu

Press the **√** or ▶ **buttons** to adjust the Picture brightness and the same to adjust the contrast of the picture.

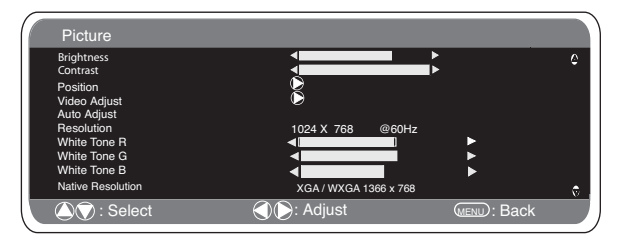

**Picture position** changes the picture horizontally or vertically, this is done by using the  $\blacktriangleleft$  or  $\blacktriangleright$  **buttons** on the remote control. **Video adjust** changes the Phase and the clock of the screen. If the

picture is blurred or grainy, this function will adjust it to a clearer picture.

Auto Adjust will automatically adjust the picture by using the  $\blacktriangleright$ button. This will change all the above settings automatically. Auto adjust can also be achieved by pressing the  $\sqrt{\mathbf{F}[\Xi^2]}$ button on the remote control

**Resolution** displays the current resolution of the picture. This is just for information and cannot be adjusted.

Using the  $\blacktriangleleft$  or  $\blacktriangleright$  **buttons** it is possible to adjust the tone of the screen using the White tone **Red (R) / Green (G)/ Blue (B**). This will adjust the picture to show more of the chosen color. For example if red is selected you can adjust the red in the picture to increase or decrease using the **4** or  $\triangleright$  **buttons** 

**Native Resolution** is used when the PC can output WXGA 1366 x 768. The setting on your Monitor set can be changed<br>to receive XGA/WXGA signal using the ◀or ▶ buttons . Once the signal has been selected, save the settings by switching the monitor off then on.

To select the Settings menu press the menu button on your remote and using the  $\triangle$  or  $\nabla$  buttons to select Settings. The  $\rightarrow$  button will enter the settings menu.

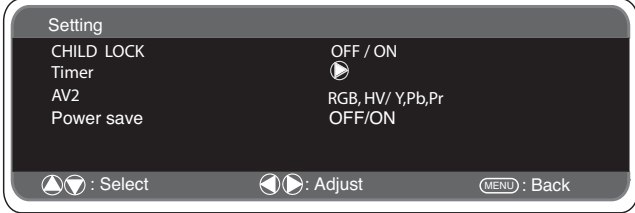

Child lock/ Timer and AV2 settings are described under the Settings menu (pg 7)

Power save, if turned ON, will turn the LCD monitor into Powersave mode after 1 minute if no signal is detected, the LED light will turn blue to indicate stand by. TheLCD monitor will automatically turn on when a signal has been detected. Use < or  $\triangleright$  buttons to select ON or OFF.

# **RS232C settings**

The display can be controled via RS232C from a computer

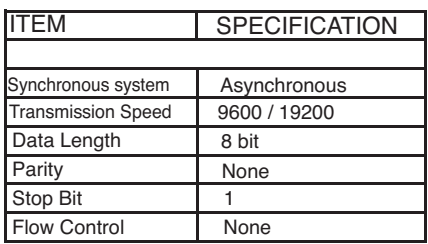

**Serial Interface Specification**<br>
Transfer Specification<br>
1. Transmission Speed: initial setting value is 19200

2. Transmission speed can be changed by hotel mode.

#### **Connection**

The Designated RS-232C serial cable that is provided with the LCD monitor must be used for a connection to a computer and LCD monitor

#### **Notes for communication**

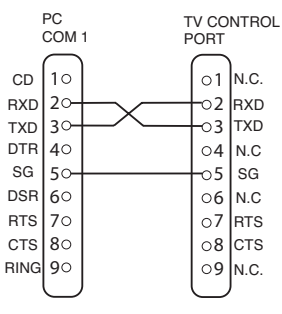

(D-Sub 9 Pin) (D-Sub 9 Pin)

The monitor command is defined by one command/one line that

starts with "C" and ends with carriage return (0x0D) There are two types of commands: Functional Execution Command e.g. Co5[CR] (table on page 12) Status Read Commands e.g "CR0 [CR] (see table on page 12)

#### **Setting the monitor address in RS232 mode**

To Access hotel mode press the **green button** on the remote control and hold for 5 seconds. A new screen will appear.

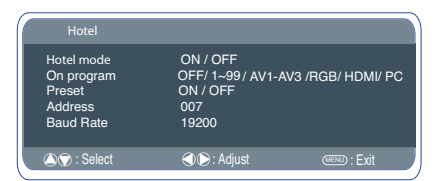

Each monitor can have a specific Address, for example 007, which helps command that monitor individually and will not effect other monitors connected to a controlling PC.

#### **Address format command**

The addressing format command is used for operating multiple<br>monitor sets from a single PC via the RS232C command line. If you<br>set your monitor address to '000', it will never respond to any<br>addressing command from the PC.

command.

The Address format command is defined by one command, one line which starts with 'A' and ends with carriage return.(0 x0D) The Monitor starts to decode when it receives a carriage return (0x0D).

An address is added at the top of a control command (same as a address command).

Example:

Functional execution command: "A001C05" [CR] means address is 001 and the control command is C05.

Status read command "A001CR0"[CR] means address is 001 and command is CR0.

The monitor can set its own address in the hotel option menu (above). The address range is 000 - 999, the default address will be 000.

The baud rate indicates the unit for transfer speed of data from the PC to the monitor sets.

# **Other functions**

### ■ Switching into/from standby mode

The Standby mode is used for switching the LCD monitor off for short periods of time. In standby mode the monitor is switched off but is still receiving mains power.

- To turn the monitor into standby mode, press the **① button**. *The blue power indicator illuminates more brightly*.
- To turn the monitor ON from standby mode, press any of the following buttons: **①, P▲, P▼** or **0-9 buttons**.

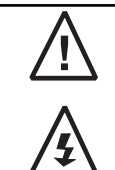

If you find the power indicator flashing, disconnect power cord from the power outlet and contact our Service desk.

This warning is a sign to let you know that the power protection function of this TV set is now operating.

# ■ Use of Audio Output Jacks

The audio monitor out sockets on the rear of the set provide a fixed level audio output for reproducing sound via your audio equipment.

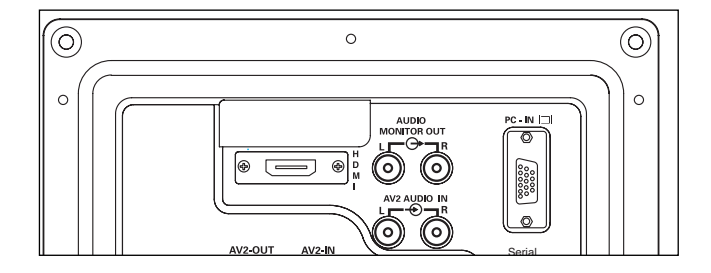

# *OPERATION*

# **Selecting of picture size**

#### ■ **Screen options**

Today there are various transmission formats with different size ratios, eg. 4:3 , 14:9, 16:9 and video formats such as letterbox.

#### ■ **Auto**

It automatically switches to the optimum screen mode according to the WSS signal provided in the receiving signal source. If the signal does not have it, the monitor keeps current screen mode.

✐ This setting may cause the picture to change when a different format is received eg. when an advert is received.

✐ WSS (Wide screen signaling)

Some broadcasters transmit this signal and some VCR tapes have it included . The signal identifies the picture format ratio (16:9, 14:9, 4:3 etc.).

If WSS is not being received and you are not happy with your picture, this monitor provides you the option to change it with the following options.

Press the **WIDE button** repeatedly to select your desired setting.

✐ When in High Resolution (720p / 1080i) YPbPr or HDMI, the picture will remain fixed in 16:9 format 'Full size' and may not be changed.

#### ■ **Natural**

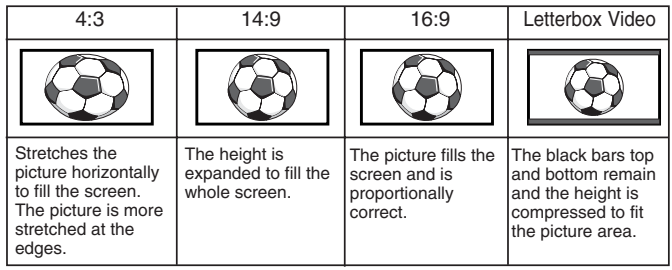

### ■ **Zoom 14:9**

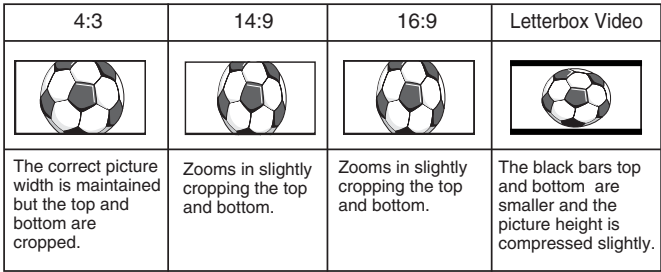

# ■ **Title - In 14:9**

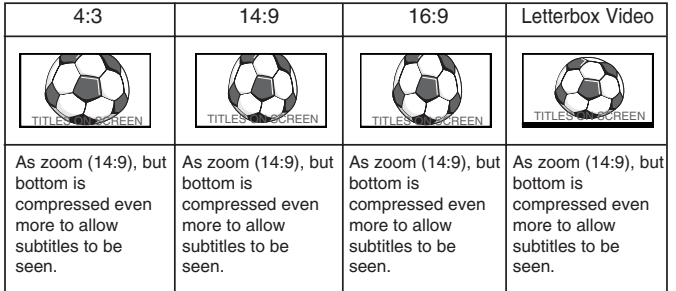

#### ■ Zoom 16:9

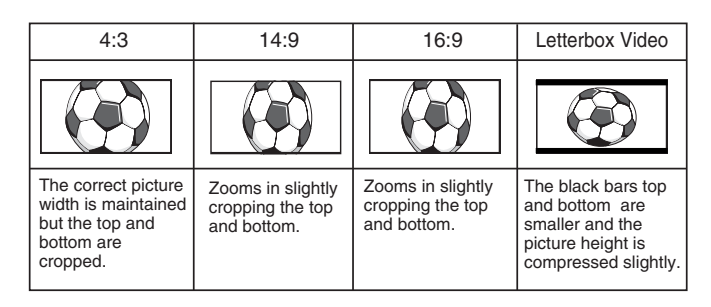

#### ■ **Title - In 16:9**

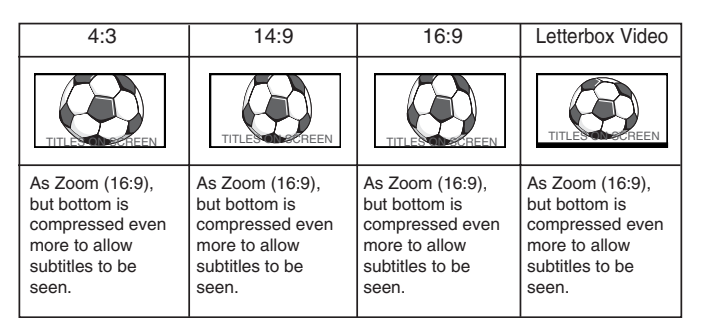

#### ■ **Full**

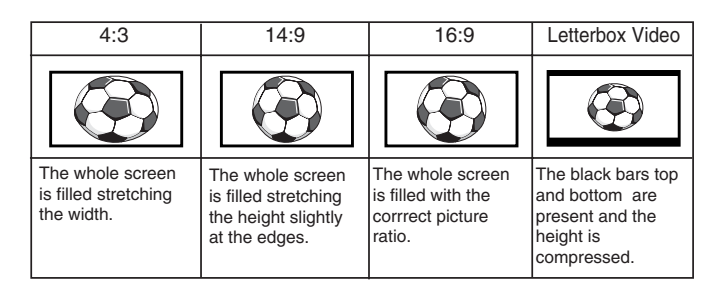

#### ■ **Normal**

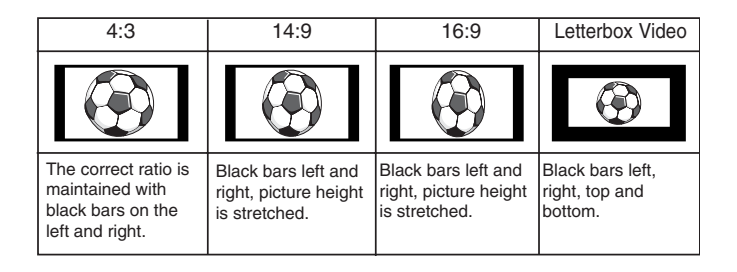

# *SPECIFICATIONS / HELPFUL TIONS / HELPFUL HINTS / HOTEL HINTS / HOTEL MODE*

# **Specification Helpful hints**

#### **Common specification**

Power source 100~240V 60Hz

#### AV terminal

AV1: CENELEC Standard (Peritel) Input: Composite video, RGB and audio-L/R Output: TV-output with composite video and audio-L/R

AV2: BNC Input: RGB, H and V / Y, Pb, Pr audio-L/R Output: RGB, H and V / Y, Pb, Pr

AV3: BNC Input: Composite video Output: Composite video

Audio M.Out: CINCH L/R

HDMI Input : HDMI GROUP Standard<br>PC Input Input Serial port: RS232C: INput/Output Net Organiser: POA-LN01 (optional) When ordering these products, give the Name and Type No. to the sales dealer.

#### **CE42LM4WPN-NA**

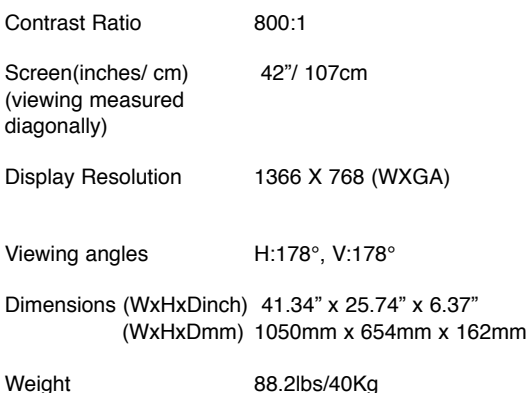

■ **NO PICTURE**

- Check if monitor is plugged in.
- Try a different channel, if OK, probably station trouble.

#### ■ **POOR PICTURE,**

● Adjust BRIGHTNESS control.

#### ■ **NO COLOR, PICTURE OK**

- Adjust COLOR control.
- Is the programme in color?

# **Hotel Mode**

**The following faults are not caused by the receiver:**

#### **"INTERFERENCE"**

Interference may be caused by electrical appliances, car ignition systems, etc. This should normally be a temporary condition, but should this interference persist, contact your dealer.

**This LCD monitor set allows you to set up the following:**

#### **SETTING PROCEDURE:**

**1 .** Press and hold the **green button** on the Remote control handset and then press the **PA** button on the Monitor for 5 seconds.

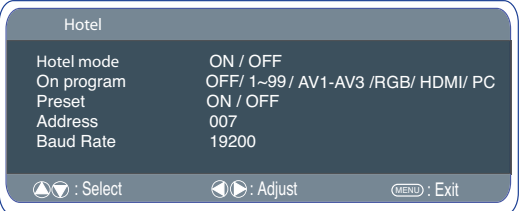

- 2. Use the PA or PV button to highlight Hotel Mode, use the  $\blacktriangle$ + to switch ON or OFF.
- **3.** Select ON program using the PV button, select the start up position using the  $\blacktriangle$  + or  $\blacktriangle$  - buttons. (AV2 - AV1 - 0 - 1 - 2 - 3 - 4 ........99)
- **4.** Press the **MENU button** to exit from the menu.

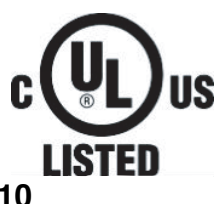

This symbol on the nameplate means the product is Listed by Underwriters Laboratories Inc. It is designed and manufactured to meet rigid U.L. safety standards against risk of fire, casualty and electrical hazards.

# *HDMI / COMPONENT SIGNAL SUPPORT TIMING LIST*

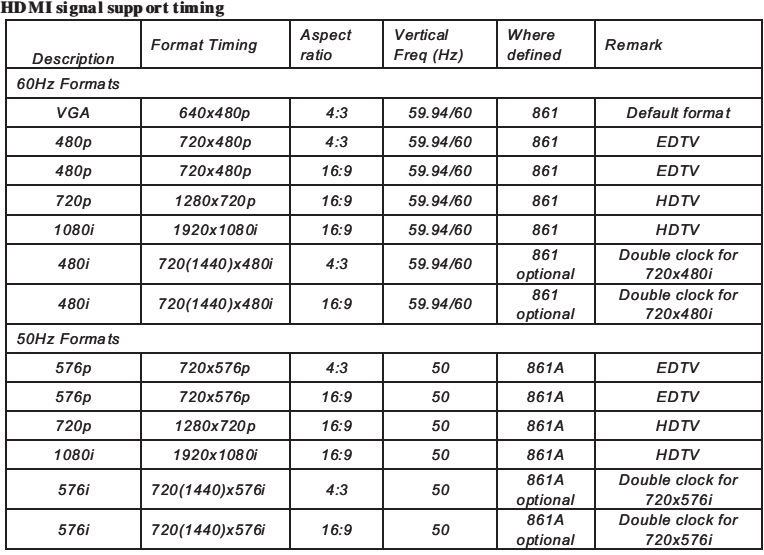

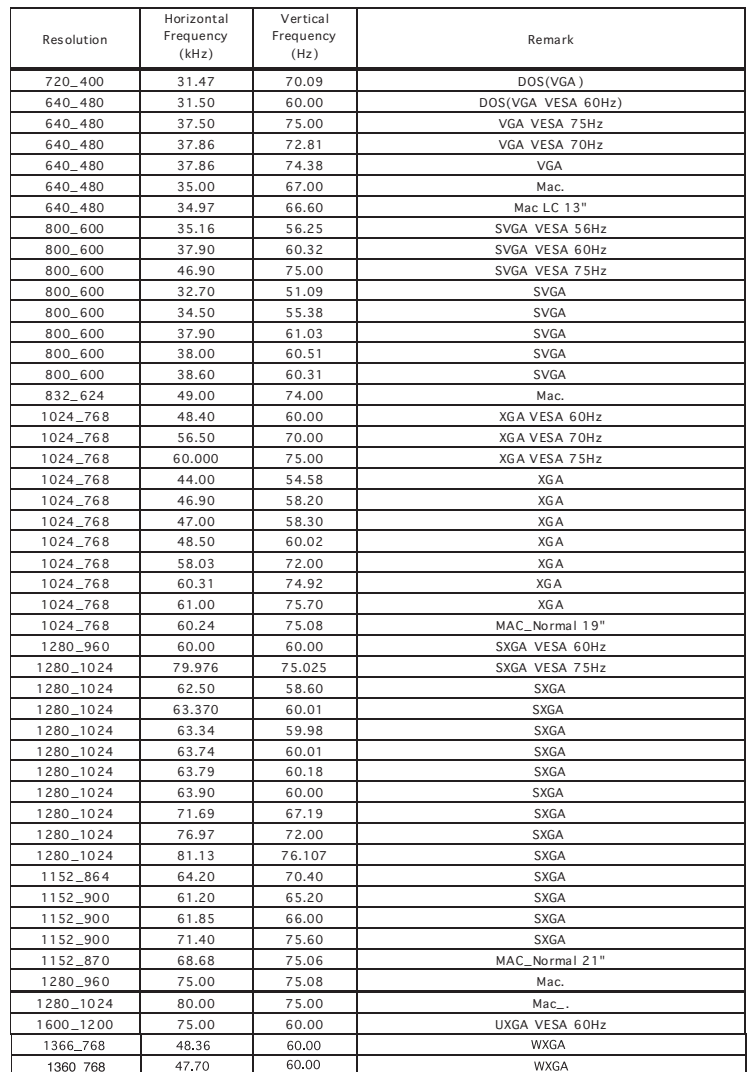

### **Component signal suppo rt timing**

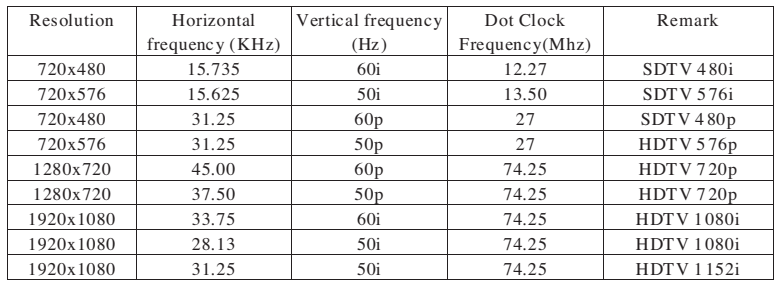

# *RS-232C COMMAND TABLES*

# **FunctionalExecutionCommandTable**

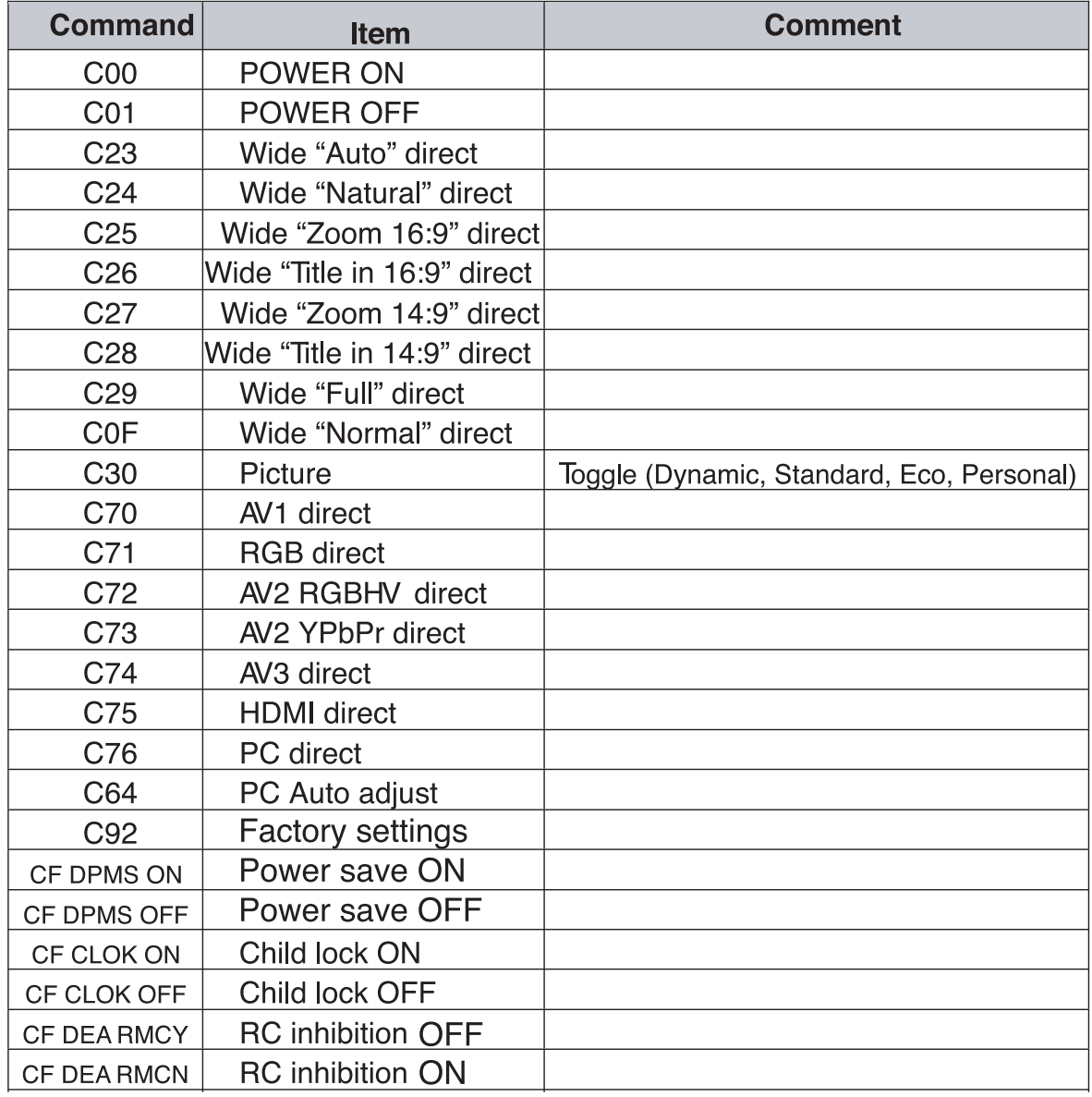

" $---$ " \_means "No Function".

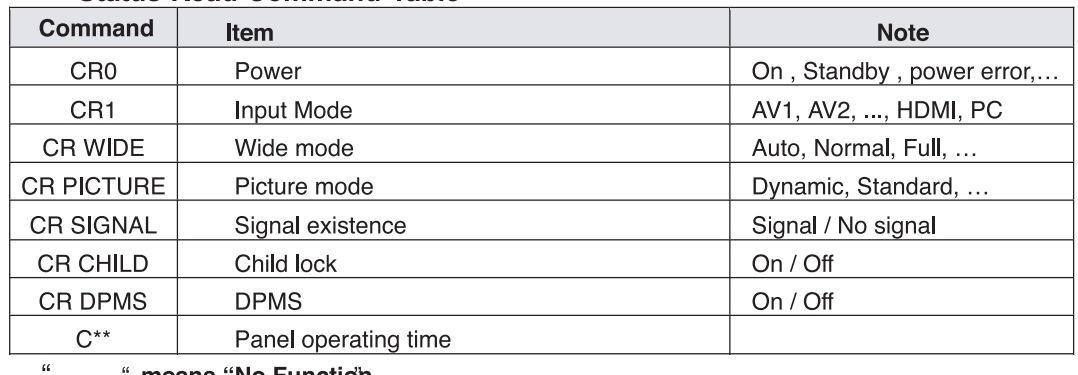

J.

# **Status Read Command Table**

# **<sup>F</sup>** *CONSIGNES DE SÉCURITÉ & CONSIGNES DE SÉCURITÉ & ENTRETIEN ENTRETIEN* **<sup>F</sup>**

**ATTENTION: Pour votre sécurité, lisez attentivement ce qui suit.** Cet appareil a été conçu et fabriqué de façon à garantir votre sécurité personnelle. Cependant, une utilisation incorrecte risquerait de provoquer un choc électrique ou un incendie. Afin de ne pas faire échouer les dispositifs de sécurité incorporés, veuillez observer les règles élémentaires suivantes relatives à l'installation, l'utilisation et l'entretien de votre téléviseur.

### **Installation**

**AVERTISSEMENT : Pour éviter les blessures, cet écran LCD doit être fixé solidement conformément aux instructions de montage du fabricant.** 

**Cet écran** ne doit PAS être fixé en permanence à un bâtiment. Il doit être installé de façon à pouvoir être démonté à l'aide d'outils de base.

**Le cordon** d'alimentation ne doit PAS être attaché à la surface du bâtiment, et ne doit PAS être acheminé à travers des murs, plafonds, sols ou autres ouvertures similaires du bâtiment.

**Le cordon** d'alimentation DOIT être positionné de manière à éviter tout dommage physique. **Aucun** objet ne doit être posé sur le cordon d'alimentation. Cet écran LCD ne doit en aucun cas être placé à un endroit où quelqu'un pourrait marcher sur le cordon d'alimentation et l'endommager.

**Une** prise de courant appropriée doit se trouver à proximité de l'écran.

Pour éviter les risques d'incendie ou d'électrocution, ne pas surcharger les prises de courant.

**Ne pas** placer ce moniteur près d'une source de chaleur comme un radiateur, un poêle ou tout autre appareil qui crée de la chaleur (y compris un amplificateur).

**Ne** placez **pas** votre moniteur sur un support, une étagère ou une table instable. La chute de votre moniteur peut endommager ce dernier et provoquer des blessures graves. Votre revendeur peut vous conseiller des supports agrées et vous donner des conseils de montage mural ou sur une étagère.

Ce moniteur est prévu pour fonctionner uniquement à partir du type d'alimentation indiqué sur celui-ci ou dans les consignes de fonctionnement. En cas de doute, veuillez consulter votre revendeur ou votre électricien habituel.

Pour la protection supplémentaire on lui recommande vivement que ce moniteur d'affichage à cristaux liquides soit fourni par l'intermédiaire d'un dispositif approuvé de protection de défaut de la terre

# **Utilisation**

Cet écran n'est pas protégé contre une immersion temporaire ou continue dans un liquide.

Ce moniteur est examiné à IP56 (estimation standard de catégorie 2). **N**'ajoutez **jamais** d'accessoires qui n'ont pas été conçus spécifique-

ment pour ce moniteur.

Vous **ne** devez **pas** laisser tomber ni introduire des objets dans les fentes ou les ouvertures du boîtier de votre moniteur. Certaines pièces internes ont des tensions dangereuses et leur contact avec un corps étranger pourrait provoquer un choc électrique. Vous **ne** devez **pas** renverser de liquide de quelque nature que ce soit sur votre moniteur. Ne placez-pas les objets, comme des vases, comportant du liquide au-dessus du moniteur.

**Ne pas** exposer le moniteur à la pluie et ne pas l'utiliser près d'une source d'eau. Par exemple, près d'une baignoire, d'un évier, dans un sous-sol humide etc. Ne pas l'utiliser immédiatement après l'avoir déplacé d'un lieu froid à un lieu chaud, car cela provoque de la condensation qui pourrait entraîner un incendie, un choc électrique ou un autre problème. Avant de nettoyer le moniteur, débranchez-le au secteur.

**N**'utilisez **pas** de produits nettoyants liquides ou en aérosol directement sur le moniteur. Nettoyez à l'aide d'un chiffon doux.

Ne placez pas de bougies ou d'objets chauffants sur la télévision, ni à coté ou derrière le poste de télévision. Ne jamais exposer une flamme à proximité du poste de télévision.

Lors du montage, veillez à toujours utiliser les accessoires et éléments importants recommandés.

La partie arrière à ailettes qui encadre le moniteur fonctionne comme un dissipateur de chaleur, permettant ainsi l'évacuation de la chaleur émise par le moniteur. La surface externe du moniteur (partie à ailettes) ne doit en aucun cas être recouverte ou la ventilation obstruée par le fait d'un encastrement du moniteur à cristaux liquides. La gamme de température de fonctionnement de ce moniteur est 32°F le ~ 104°F. Il est déconseillé d'installer l'écran à la lumière directe du soleil sans aucune protection adaptée, car une telle exposition est susceptible de provoquer une augmentation excessive de la température du panneau au-delà des limites maximales

spécifiées.Cela risquerait de faire apparaître un halo noir à l'écran, qui disparaîtra une fois la température du panneau revenue dans les normales spécifiées. Une telle occurrence n'a en aucun cas une incidence négative sur la durée de vie du panneau.

Ce moniteur d'affichage à cristaux liquides devrait avoir une distance minimum de 5cm loin du mur et le moniteur devrait avoir la distance de 10cm autour du dessus et des côtés

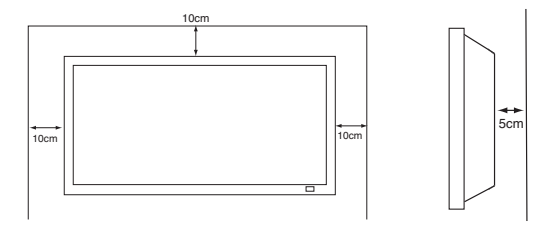

#### **Entretien**

**Votre moniteur est entièrement transistorisé et tous ses composants doivent être réparés par un personnel qualifié.**

**Vous ne devez pas enlever le capot arrière moniteur d'affichage à cristaux liquides par vos propres moyens.**

**L'appareil fonctionne sous haute tension et cela pourrait endommager des éléments ou même mettre quelqu'un en danger. Laissez le technicien compétent et autorisé effectuer les réparations nécessaires. Il utilisera exclusivement les pièces détachées adéquates en respectant les normes de sécurité standards. L'utilisation de pièces détachées d'origine vous préserve du feu, d'un choc ou d'éventuels incidents.**

**Débranchez le téléviseur de sa prise murale et adressez-vous à un personnel qualifié dans les cas suivants :**

- Si le câble d'alimentation ou la prise sont endommagés.
- Si du liquide a été renversé dans le moniteur.
- Si le moniteur a été exposé à la pluie ou à l'eau.
- Si vous avez fait tomber le moniteur et que le boîtier est endommagé.
- Si vous remarquez un changement manifeste des performances de votre moniteur.
- Si le moniteur ne fonctionne pas normalement lorsque vous suivez les instructions données.

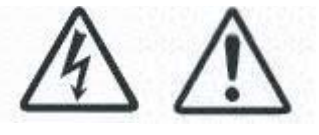

N'utilisez que les commandes mentionnées dans les instructions de fonctionnement car une utilisation incorrecte des autres commandes peut endommager l'appareil. Dans ce cas, le retour au fonctionnement normal de votre moniteur exigera un long travail de la part beaucoup de travail de la part d'un technicien qualifié.

Le cordon d'alimentation secteur fourni avec cet écran LCD respecte les normes d'utilisation du pays dans lequel vous l'avez acheté. **Cordon d'alimentation secteur pour les États-Unis et le Canada :**

**Normes en matière de cordon d'alimentation secteur**

Un cordon d'alimentation secteur utilisé aux États-Unis et au Canada est homologué par les Underwriters Laboratories (UL) et certifié par l'Association canadienne de normalisation (CSA) respectivement.

Le cordon d'alimentation secteur est doté d'une fiche secteur avec dispositif de mise à la terre. Il s'agit d'un dispositif de sécurité pour que la fiche se branche correctement dans la

prise secteur. N'essayez pas de contourner ce dispositif de sécurité. Si vous ne pouvez pas mettre la fiche dans la prise, contactez un électricien.

**PLACEZ L'APPAREIL À PROXIMITÉ D'UNE PRISE FACILEMENT ACCESSIBLE.**

# **CE MONITEUR EST ÉTANCHE, CONFORMÉMENT AU STANDARD D'ÉTANCHÉITÉ IP 56. EN AUCUN CAS L'ENVELOPPE EXTÉRIEURE DE L'APPAREIL NE DOIT ÊTRE ALTÉRÉE OU PERCÉE.**

utilisation est soumise aux deux conditions suivantes :

(1) il ne doit pas causer de perturbations nuisibles, et

Numéro de modèle  $\qquad \qquad :$  ce42LM4N-na

**Déclaration de conformité**

(2) il doit accepter toutes les perturbations reçues, y compris celles susceptibles d'entraîner un fonctionnement indésirable.

# Nom commercial : Sanyo Partie responsable : SANYO FISHER COMPANY Adresse : 21605 Plummer Street, Chatsworth, Californie 91311  $: (818)$  998-7322 Ce périphérique est conforme au chapitre 15 du règlement de la FCC (Federal Communications Commission). Son

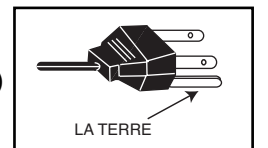

# **Étape 1 : Connexions (Essentiel)**

■ **RETIREZ LE CACHE DU POSTE TEL QU'INDIQUÉ CI-DESSOUS.**

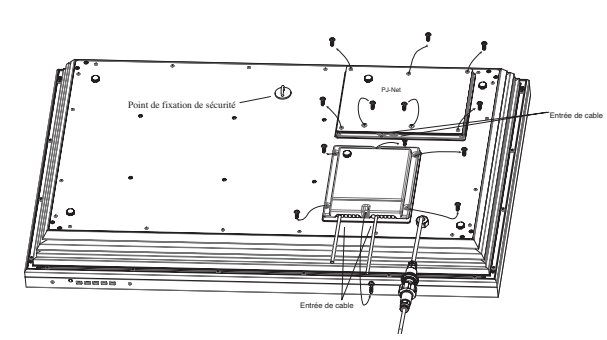

■ **RACCORDEZ LE POSTE D'AFFICHAGE À L'ANTENNE, PAR LE CÂBLE VGA BNC ET AU CONNECTEUR SCART TEL QU'INDIQUÉ CI-DESSOUS.**

■ **LE CACHE DU TERMINAL DOIT ÊTRE REMIS EN PLACE AVEC LE CÂBLE SORTI, TEL QU'INDIQUÉ SUR LE SCHÉMA CI-DESSUS.**

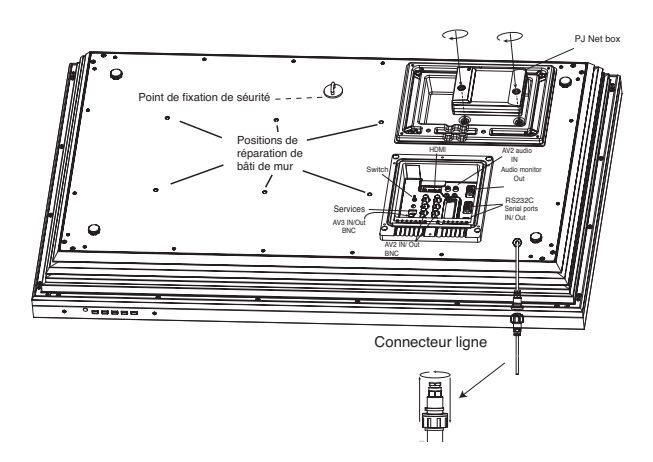

#### ■ Raccordez le moniteur d'affichage à cristaux liquides à **l'antenne, par le câble VGA, et au connecteur Scart comme le mentionnent les instructions.**

**1.** Raccordez la prise d'alimentation de branchement sur secteur au connecteur fixé au moniteur d'affichage à cristaux liquides suivant le schéma ci-dessus.

**2.** Raccordez le cordon d'alimentation approprié du moniteur d'affichage à cristaux liquides à une prise murale

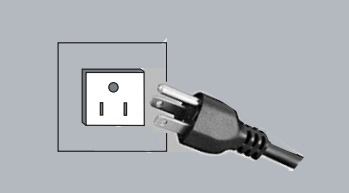

- ✐ Ce produit n'étant pas équipé d'un interrupteur Marche/Arrêt de secteur, veuillez-vous assurer que la prise secteur est facilement accessible.
- ✐ Le moniteur est réglé pour une alimentation C.A. 100~240 V, 60 Hz. Pour arrêter complètement le téléviseur au secteur, ou lorsque le moniteur ne sera pas utilisé pendant une longue période, il est recommandé de débrancher le cordon d'alimentation au secteur.
- ✐ Si vous avez des problèmes avec votre antenne, référez-vous à votre distributeur.

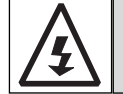

**ATTENTION!** Ce téléviseur contient des hautes tensions. Confiez l'entretien à un personnel d'entretien qualifié.

# ■ **HDMI** (Interface multimédia haute définition)

Ce moniteur est équipé d'une connexion HDMI et permet d'obtenir une résolution d'image supérieure quand il est branché sur une source HDMI. Cette connexion est située à l'arrière du moniteur, à côté de la prise de l'antenne télé.

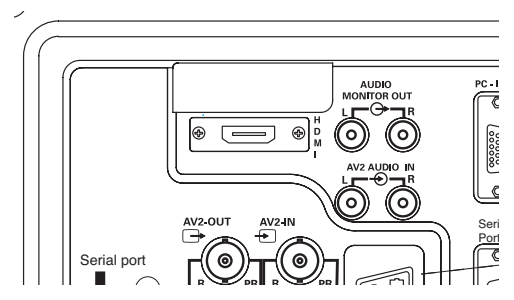

### **2.Connexion Y/ Pb/Pr**

Ce moniteur d'affichage à cristaux liquides possède tout une gamme de connections H/V, Y, Pb, Pr ou RGB. Vous pouvez raccorder votre lecteur de DVD aux sorties Y, Pb, Pr au lieu d'utiliser un câble scart. Ce câble peut supporter une haute définition en format de composant analogique. Les sorties RGB, H/V peuvent être utilisées comme entrée pour PC via la sortie BNC.

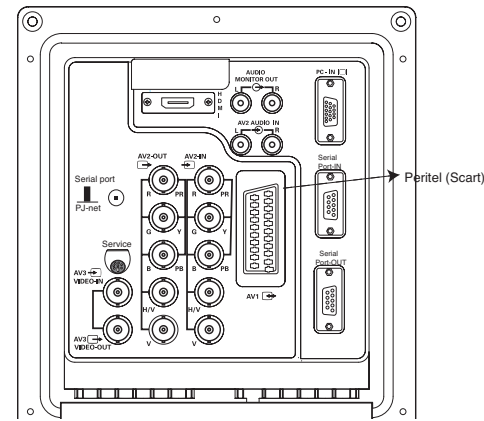

#### **3. Raccordement à un PC**

Ce poste d'affichage possède un raccordement pour PC. Vous pouvez ainsi raccorder un PC au poste d'affichage et l'utiliser comme moniteur (veuillez vous reporter à la page 18).

Pour permuter entre les modes AV1, RGB, AV2 RGB H/V ou Y, Pb, Pr, AV3, HDMI ou PC, appuyez sur le bouton TV/ AV de votre télécommande à plusieurs reprises pendant quelques secondes, le menu sélection apparaît alors à l'écran : utilisez les boutons e ou d pour choisir le mode souhaité.

4. RS232C IN/OUT: une entrée pour les commandes externes de contrôle de l'écran (voir page 19)

5. PJ Net IN/OUT (Entrée/Sortie) : permet de connecter le PJ-NET pour contrôler l'écran par le biais d'un réseau.

# **Étape 2 : Installation de la pile de la télécommande**

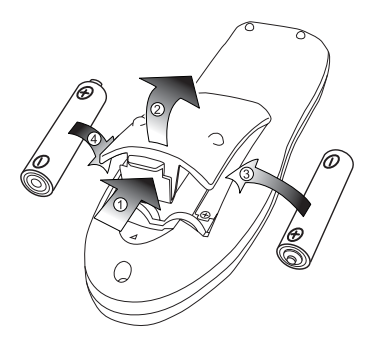

Installez deux piles " AA " de 1,5 volts de manière à ce que les marques " + " et " - " des piles correspondent aux marques " + " et " - " à l'intérieur du boÎter de la télécommande.

# *INSTALLATION* **<sup>F</sup> <sup>F</sup>**

# **Commandes / Terminaux**

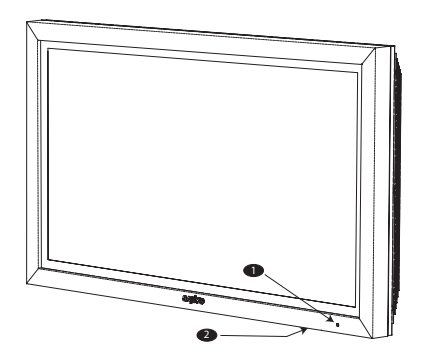

**1.** L'affichage à cristaux liquides possède un voyant Veille pour signifier que l'appareil est sous tension.

**2. Boutons de commande (au bas du téléviseur)**

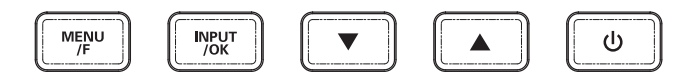

Bouton Menu/F : permet de faire défiler les fonctions contraste, lumière, couleurs, définition et langue OSD (le bouton F/OK sur la télécommande possède la même fonction).

Bouton entrée/OK : permet de permuter entre les modes AV1, RGB, AV2, AV3, HDMI et PC.

boutons  $\blacktriangle$   $\blacktriangledown$  : Règle les options sélectionnées à l'aide de la touche Menu/F

bouton  $\mathbf{\Theta}$  : Pour passer du mode affichage au mode veille (pour éteindre complètement l'appareil, débranchez le cordon d'alimentation)

# **UTILISATION DES MENUS**

De nombreuses fonctions de votre moniteur d'affichage à cristaux liquides sont accessibles par la fonction menu.

Menu principal

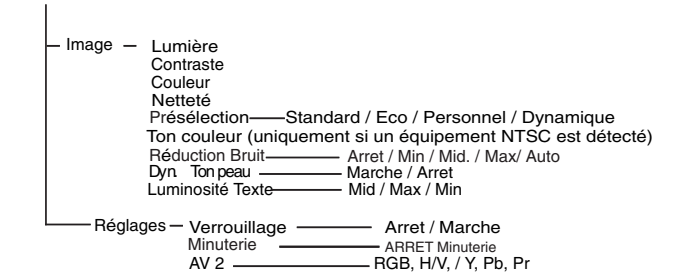

Pendant que vous utilisez le menu, les commandes disponibles s'affichent au bas de l'écran.

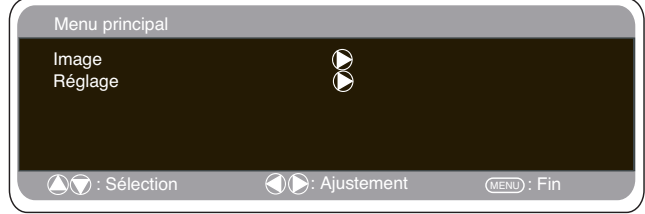

Appuyez sur le bouton **MENU <sup>3</sup>** pour entrer dans le menu principal.

Pour sélectionner un sous-menu, utilisez les boutons  $\triangle$  ou  $\nabla$ et appuyez sur le bouton  $\blacktriangleright$  lorsque le sous menu souhaité est surligné.

Lorsque vous avez réglé un sous-menu, appuyez sur le bouton MENU pour sortir, puis à nouveau sur le bouton MENU pour sortir du menu principal.

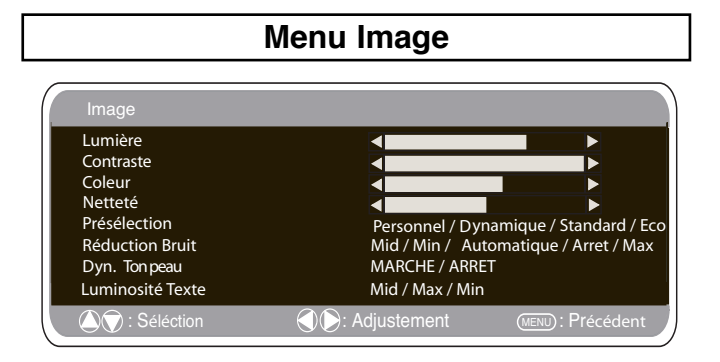

1. Appuyez sur le bouton MENU. Sélectionnez Image en utilisant le bouton  $\blacktriangle$  ou  $\nabla$ . Appuyez sur le bouton  $\blacktriangleright$  pour entrer.

Sélectionnez les réglages Image de vos préférences "personnelles".

2. Pour sélectionner un réglage, utilisez le bouton  $\blacktriangle$  ou  $\nabla$ . Lumière, Contraste, Couleur et Définition. Utilisez le bouton < ou > pour ajuster au niveau souhaité.

3. Présélection : Utilisez le bouton ◀ ou ▶ pour sélectionner vos réglages "personnels" ou les réglages Dynamique, Standard ou Eco (Pour Lumière, Contraste, Couleur et Définition).

4. Réduction Bruit : Atténue les "bruits" locaux de l'image (neige), utilisez < ou ▶ pour sélectionner Automatique / ARRET. / low / Mid. / High.

Teinte : Disponible uniquement si un équipement NTSC est branché.

5. Ton chair Dynamique : Améliore le rendu des tons chair, utilisez < ou ▶ pour sélectionner Marche / Arrêt.

6. Lumière Texte : Ajustez-la en utilisant le bouton < ou b pour sélectionner Min. / Mid. / Max.

Appuyez sur le bouton MENU pour sortir.

✐ Vos réglages personnels sont automatiquement sauvés lorsque vous sortez du menu.

# **F** *TÉLÉCOMMANDE* **F**

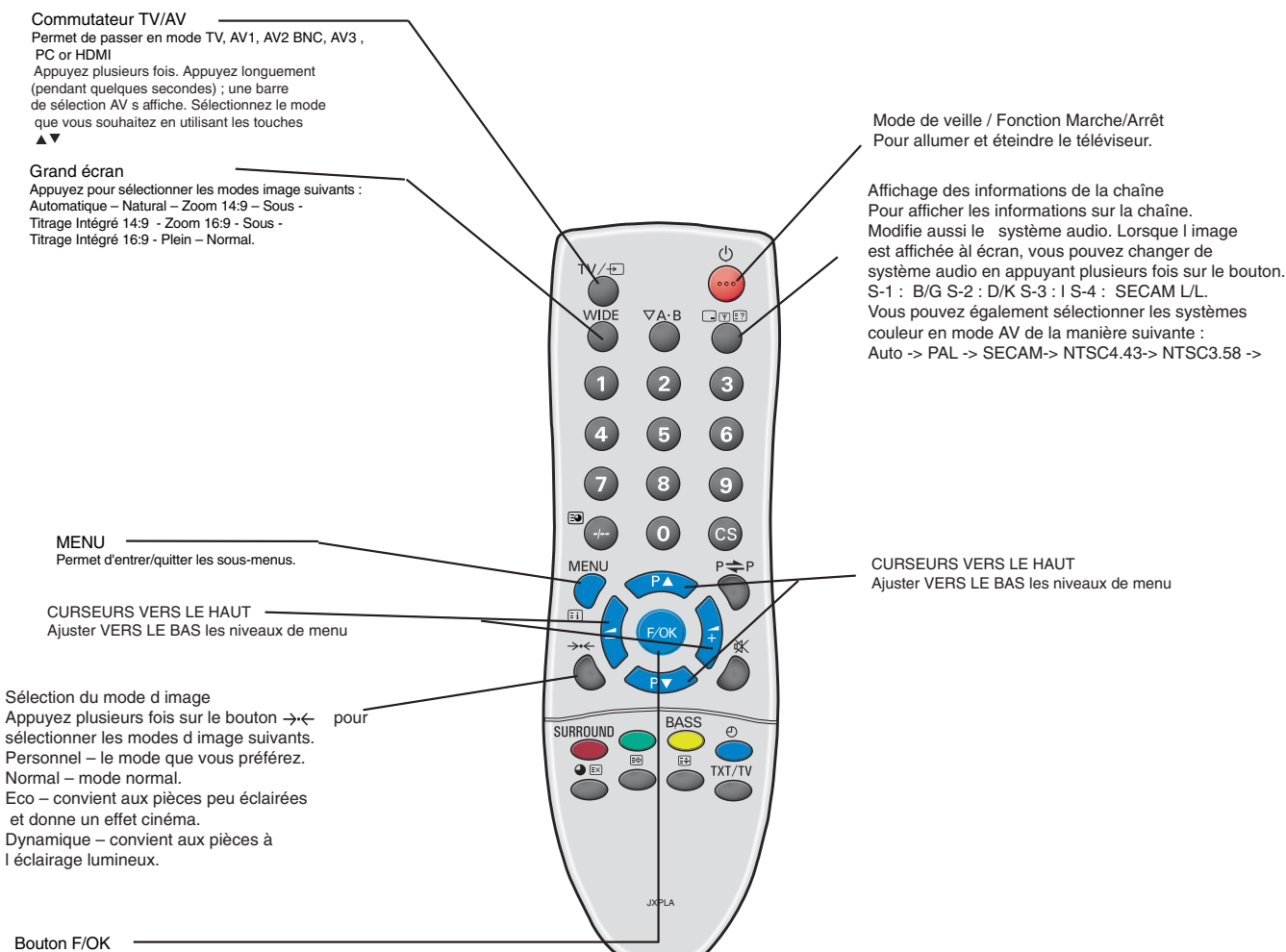

A utiliser pour les options menu.

**<sup>F</sup>** *UTILISA UTILISATION DES MENU / TION DES MENU / FONCTIONNEMENT DU PC* **<sup>F</sup>**

# **Menu Réglages**

# ■ **Verrouillage**

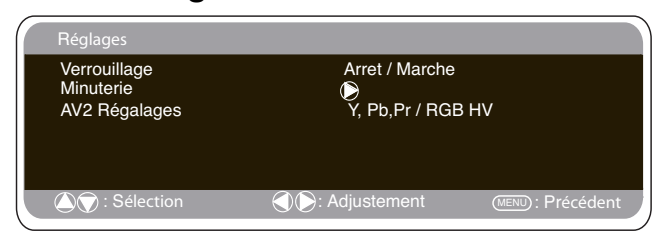

Vous pouvez prévenir toute opération non souhaitée sur le moniteur d'affichage à cristaux liquides via les boutons situés au bas du moniteur.

1. Appuyez sur le bouton MENU. Sélectionnez Réglages en utilisant le bouton  $\blacktriangle$  ou  $\nabla$ . Appuyez sur le bouton  $\blacktriangleright$  pour entrer.

2. Sélectionnez Verrouillage en utilisant le bouton  $\triangle$  ou  $\nabla$ .

3. Réglez le Verrouillage sur ARRET ou MARCHE en appuyant sur le bouton  $\blacktriangle$  ou  $\blacktriangleright$ 

4. Appuyez sur le bouton **MENU** pour sortir.

# ■ **Réglages AV2**

Pour sélectionner AV2 dans le menu Réglages, appuyez sur le bouton ▼ et sélectionnez Y,Pb,Pr ou RGB, H/V selon votre équipement.

1. Appuyez sur le bouton MENU. Sélectionnez Réglages en utilisant le bouton  $\triangle$  ou  $\nabla$ . Appuyez sur le bouton  $\triangleright$  pour entrer.

2. Sélectionnez AV2 en utilisant le bouton  $\blacktriangle$  ou  $\nabla$ .

3. Pour sélectionner Y,Pb,Pr ou RGB, H/V, appuyez sur le bouton  $\triangleleft$  ou  $\triangleright$ 

4. Appuyez sur le bouton MENU pour sortir, vos modifications sont automatiquement sauvées.

# ■ **Réglages Arrêt Minuterie**

L'arrêt Minuterie met le moniteur en mode veille lorsque la durée sélectionnée est écoulée.

1. Appuyez sur le bouton MENU. Sélectionnez Réglages en utilisant le bouton e ou d. Appuyez sur le bouton \$ pour entrer.

2. Sélectionnez Arrêt Minuterie en utilisant le bouton  $\blacktriangle$  ou  $\nabla$ .

3. Pour modifier la durée, appuyez sur le bouton  $\triangleleft$  ou  $\blacktriangleright$ .

La durée est réglable par palier de 5 minutes. La durée maximale s'élève à 120 minutes.

Un symbole s'affiche à l'angle de l'écran si l'arrêt minuterie est activé.

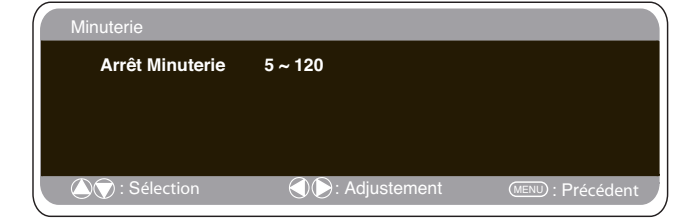

✐ Les réglages de la minuterie sont désactivés si le moniteur est arrêté en utilisant le bouton veille  $\mathbf 0$  de la télécommande ou en utilisant l'interrupteur veille Uen haut du moniteur.

4. Appuyez sur le bouton MENU pour sortir.

# **Réglages du menu PC**

Raccordez votre PC au connecteur sur la paroi gauche de l'appareil. Une fois le raccordement effectué, sélectionnez mode PC via le bouton  $\textsf{TV}\boxminus$ sur votre télécommande. Le moniteur sert alors de moniteur pour votre PC.

En appuyant sur le bouton **MENU** de la télécommande, une fenêtre de menu apparaît à l'écran, chose qui permet d'ajuster les réglages.

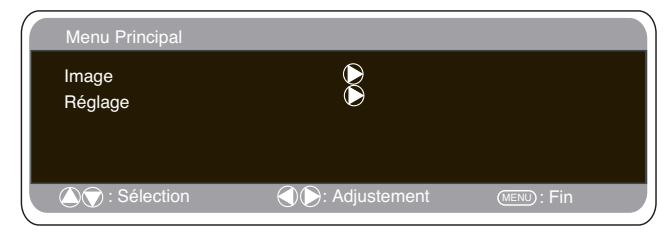

Pour ajuster les réglages Image, sélectionnez image en utilisant pour ce<br>faire les boutons ▲ ou ▼de la télécommande, puis appuyez sur le bouton ▶ pour entrer dans le menu suivant réglages image.<br>Appuyez sur les boutons◀ ou ▶ pour ajuster la luminosité de l'image, et

faîtes de même pour ajuster le contraste de l'image.

La fonction **Position de l'image** permet de changer la position de l'im-

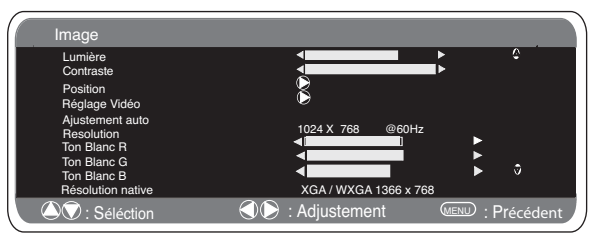

age, à savoir verticalement ou horizontalement ; pour ce faire, utilisez les boutons < ou  $\blacktriangleright$  sur la télécommande.

La fonction **Ajustement vidéo** permet de changer la Phase et l'horloge de l'écran. Si l'image apparaît floue ou avec du grain, cette fonction permet d'obtenir une image plus claire.

La fonction **Ajustement automatique** permet de régler automatiquement l'image en utilisant le bouton  $\blacktriangleright$ . Cette fonction change automatiquement tous les réglages mentionnés ci-dessus. La fonction Ajustement automatique peut être obtenue en appuyant sur le bouton de la télécommande.

La fonction **Résolution** affiche la résolution en cours de l'image. Ces informations sont données à titre indicatif, aucun ajustement ne peut être effectué.

Le recours aux boutons < ou > permet d'ajuster le ton de l'écran en utilisant pour ce faire le ton Blanc **Rouge (R) / Vert (V) / Bleu (B).** Cette fonction permet d'ajuster l'image pour montrer plus de couleurs; par exemple, si le rouge est sélectionné, vous pouvez régler le ton de rouge apparaissant à l'écran, en l'augmentant ou en le diminuant, à l'aide des boutons  $\blacktriangleleft$  ou  $\blacktriangleright$ 

La **résolution native** sert lorsque le PC peut afficher en mode WXGA 1366 x 768. À l'aide des boutons ◀ ou ▶, vous pouvez changer le réglage de votre écran pour recevoir le signal XGA/WXGA. Après la sélection du signal, sauvegardez les réglages en éteignant puis rallumant l'écran.

Pour sélectionner le menu Réglages, appuyez sur le bouton **Menu** sur votre télécommande et utilisez les boutons ▲ ou ▼ pour sélectionner Réglages. Le bouton  $\blacktriangleright$  permet d'entrer dans le menu réglages Les réglages pour le Verrouillage enfant / Minuterie et AV2 sont les mêmes qu'en mode moniteur (page19).

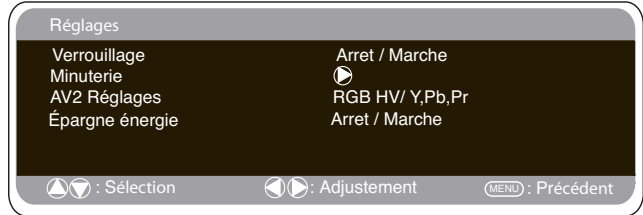

Si la fonction Économiseur d'énergie est réglée sur Économiseur d'énergie, le moniteurpasse alors en mode veille si au bout d'une minute aucun signal n'est détecté, et le voyant DEL passe alors au bleu pour indiquer que le poste est en mode veille. Dès détection d'un signal, le téléviseur s'allume automatiquement. Utilisez les boutons < ou > pour mettre cette fonction sur MARCHE ou ARRÊT.

Pour passer le moniteur en mode veille, appuyez sur le bouton  $\blacktriangleright$ Le témoin lumineux bleu brille plus intensément.

# **Réglages du RS232C**

Les commandes de contrôle moniteur servent à contrôler une moniteur par le biais du port de série RS-232C d'un ordinateur.

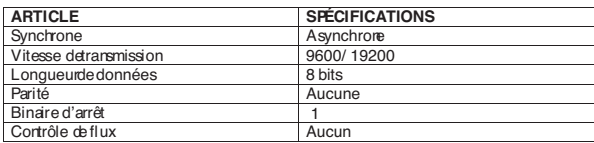

#### **Spécifications de l'interface série**

Spécifications de transfert 1. Vitesse de transmission : la valeur de configuration initiale est 19200 2. Il est possible de changer la vitesse de transmission par mode de Hôtel.

#### **Connexion**

Le câble série RS-232C désigné qui est fourni avec l'écran LCD doit servir à relier un ordinateur à l'écran LCD. **Notes pour la communication**

| PC COM1                |                 |            | Port de<br>contrôle TV |            |  |
|------------------------|-----------------|------------|------------------------|------------|--|
| CD                     | 10              |            | $\circ$ 1              | IN.C.      |  |
| <b>RXD</b>             | 20              |            |                        | o2 Irxd    |  |
| <b>TXD</b>             | 30              |            | 03                     | <b>TXD</b> |  |
| <b>DTR</b>             | 40 <sup>°</sup> |            | $\circ$ 4              | N.C        |  |
| SG                     | 5 <sub>o</sub>  |            | $\circ$ 5              | SG         |  |
| DSR <sup>I</sup>       | 60              |            | $\circ 6$              | N.C        |  |
| <b>RTS</b>             | 70              |            |                        | o7 Irts    |  |
| CTS                    | 8 <sup>o</sup>  |            |                        | ⊙8 Ic⊤s    |  |
| RING 90                |                 |            | $\circ$ 9              | In.c.      |  |
|                        |                 |            |                        |            |  |
| $(D$ CHD $(D$ brochec) |                 | $\sqrt{2}$ | .                      |            |  |

**(D-SUB 9 broches) (D-SUB 9 broches)**

La commande moniteur est définie par une commande/une ligne commençant par un 'C' et se terminant par un retour chariot (0x0D) Il existe deux types de commande

Commande d'exécution fonctionnelle comme C05 [RC] (voir tableau à la page 34)

Commandes de lecture d'état comme CR0 [RC] (voir tableau à la page 34)

#### **Configuration de l'adresse de l'écran en mode RS232**

Pour accéder au mode hôtel, appuyez sur la touche verte de la télécommande et maintenez-la abaissée pendant 5 secondes. Un nouvel écran s'affichera.

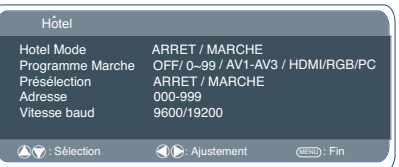

Chaque écran peut avoir une adresse particulière comme 007, qui permet de commander individuellement l'écran en question sans affecter les autres écrans connectés à un PC de commande.

#### **Commande de format d'adresse**

La commande de format d'adressage permet de faire fonctionner plusieurs écrans à partir d'un seul PC via la ligne de commande RS-232C. Si vous sélectionnez '000' pour l'adresse de l'écran, l'écran ne répondra à aucune commande d'adressage provenant du PC. Si l'adresse provenant du PC est 'FFF', tous les écrans exécuteront la commande.

La commande de format d'adresse es définie par une commande, une ligne commençant par un 'A' et se terminant par un retour de chariot. (0x0D)

L'écran lance le décodage à la réception d'un retour de chariot. (0x0D) Une adresse est ajoutée en début d'une commande de contrôle (comme pour une commande d'adresse).

Exemple:

Commande d'exécution fonctionnelle :

"A001C05" [RC] signifie que l'adresse est 001 et la commande de contrôle C05

Commande de lecture d'état :

"A001CR0"[RC] signifie que l'adresse est 001 et la commande de contrôle CR0

L'écran peut sélectionner sa propre adresse dans le menu d'options hôtel (ci-dessus). La plage d'adresse est 000 – 999 et l'adresse par défaut est 000.

Le baud est l'unité de mesure de la vitesse de transmission des données du PC aux écrans.

# **Fonctionnement**

#### ■ Mode de veille

Le mode de veille permet d'éteindre le moniteur pendant de brèves périodes de temps. En mode de veille, le moniteur est éteint mais reste sous tension.

- $\bullet$  Pour passer le moniteur en mode veille, appuyez sur le bouton  $\bullet$ Le témoin lumineux bleu brille plus intensément.
- Pour allumer votre téléviseur depuis le mode Veille, appuyez sur un des boutons suivants: 4**,** 5**,** 6 **boutons numériques 0 à 9**.

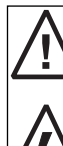

Si le voyant de mise sous tension clignote, arrêtez le téléviseur au moyen de l'interrupteur de veille, débranchez le cordon d'alimentation au secteur et contactez notre service après-vente.

Ceci est un signe que la protection interne s'est mis á fonctionner.

### ■ Utilisation des prises audio

Les prises de sorties audio du moniteur situées à l'arrière du poste possèdent un niveau de sortie audio fixe pour reproduire le son via votre équipement audio.

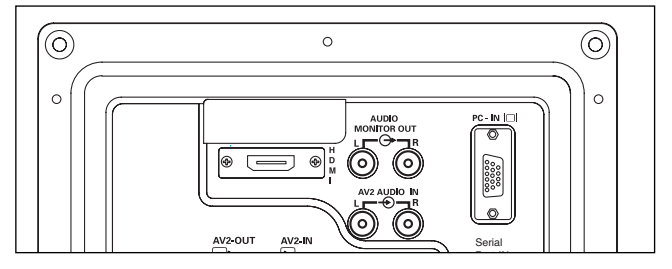

# **<sup>F</sup>** *FONCTIONNEMENT FONCTIONNEMENT***<sup>F</sup>**

# **Sélection de la taille de l'image.**

### ■ Options d'écran

Aujourd'hui, plusieurs formats de transmission sont utilisés, avec différentes proportions, comme 4:3, 14:9, 16:9 et des formats vidéo comme " boîte aux lettres ".

#### ■ **Automatique**

Sélectionne automatiquement le mode écran optimal selon le signal WSS fourni par la source de réception. Si le signal ne comporte pas cet élément, le moniteur d'affichage à cristaux liquides conserve le mode d'écran actuel.

✐ Ce réglage peut modifier l'image lorsqu'un format différent est reçu, par exemple lors de la réception d'une annonce publicitaire.

✐ WSS (Wide screen signaling)

Certains émetteurs transmettent ce signal et certaines cassettes vidéo l'utilisent. Ce signal identifie les proportions du format de l'image (16:9, 14:9, 4:3 etc.).

Si vous ne recevez pas WSS et si vous n'êtes pas satisfait de l'image, ce moniteur d'affichage à cristaux liquides vous donne la possibilité de la modifier en utilisant les options ci-dessous.

Appuyez plusieurs fois sur le **bouton WIDE** pour sélectionner le réglage désiré.

✐Lorsque la résolution est élevée (720p / 1080i) YPbPr ou HDMI, le format de l'image sera un format 16:9 'image totale' et ne pourra peut-être pas être modifié.

#### ■ **Natural**

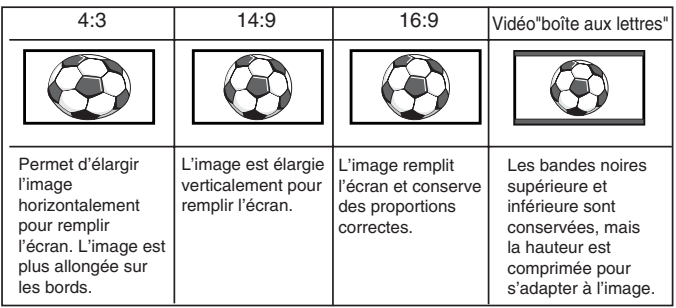

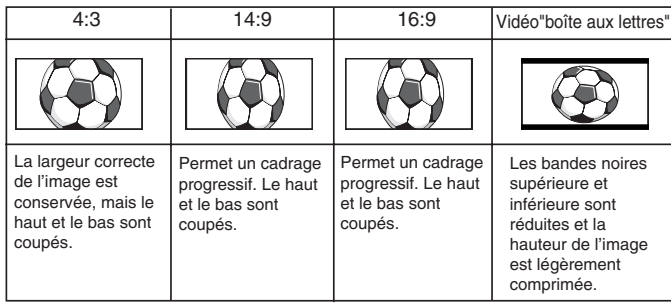

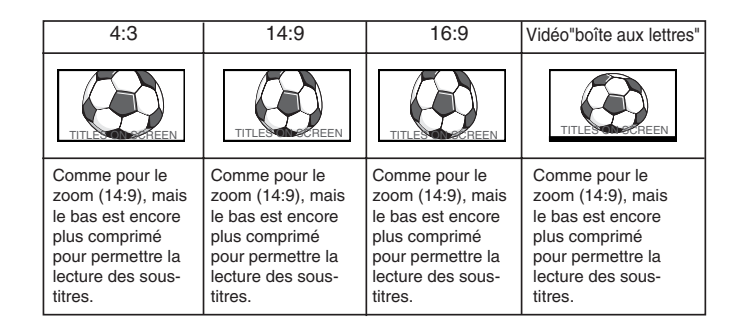

#### ■ Zoom 16:9

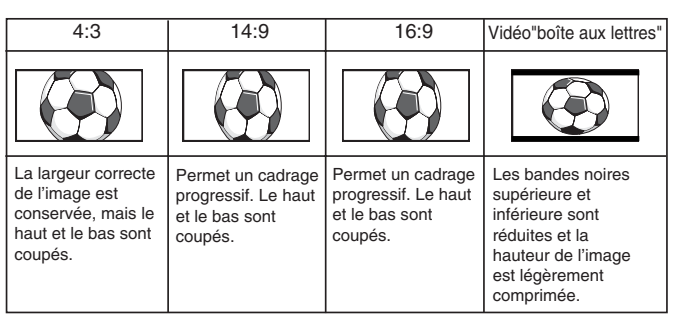

#### ■ **Sous - Titrage Intégré 16:9**

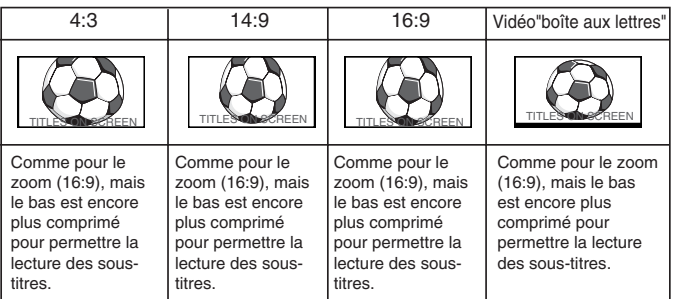

#### ■ **Plein**

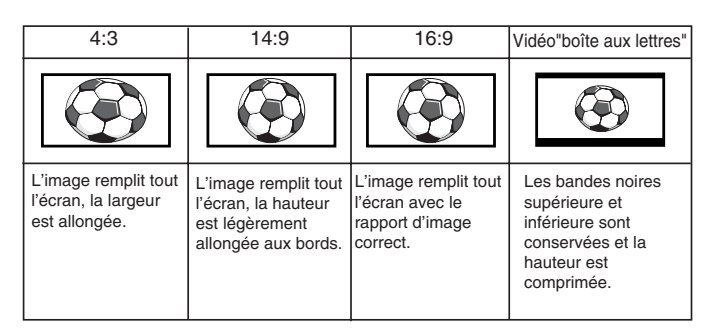

#### ■ **Normal**

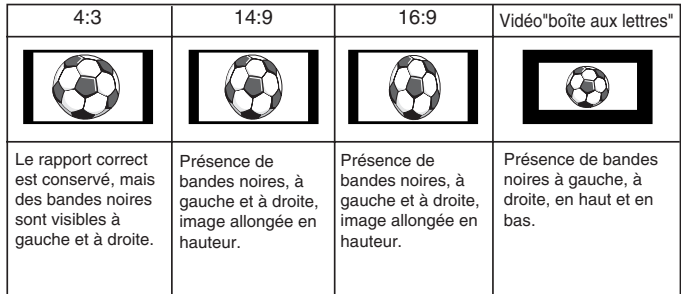

# *SPÉCIFICA SPÉCIFICATIONS / CONSEILS PRA TIONS / CONSEILS PRATIQUES TIQUES* **<sup>F</sup> <sup>F</sup>**

# **TV Spécifications**

#### **Caractéristiques communes**

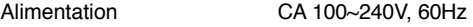

#### Prise AV

AV1 : CENELEC standard(Peritel) Entrée : vidéo composite, RGB et audio-L/R Sortie : sortie TV avec vidéo composite, RGB et audio-L/R AV2 : BNC Entrée : RGB, H et V /Y,Pb,Pr audio-L/R Sortie : RGB, H et V /Y,Pb,Pr AV3 : BNC Entrée : vidéo composite Sortie : vidéo composite Audio M.Out: CINCH L/R Entrée HDMI : HDMI standard Entrée PC Service port RS232C: Entrée / Sortie

#### **CE42LM4WPN-NA**

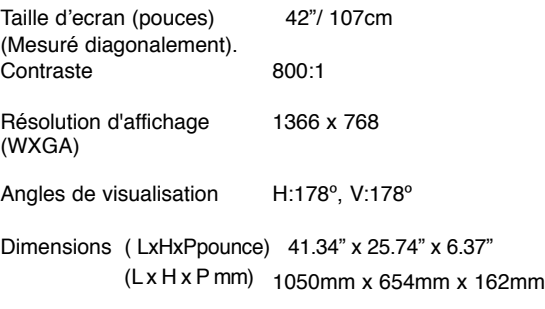

Poids (livre/Kg) 88.2lbs/40Kg

# **Conseils Pratiques**

#### ■ **PAS D'IMAGE**

● Vérifiez que le poste est branché.

● Essayez un autre canal; si ce nouveau canal fonctionne correctement, il s'agit sans doute d'un problème technique au niveau de la station émettrice.

#### ■ **IMAGE DE MAUVAISE QUALITE**

● Aiustez la commande de LUMINOSITE.

#### ■ **PAS DE COULEURS, IMAGE CORRECTE**

- Ajustez la commande de COULEUR.
- Le programme est-il en couleur?

**Les pannes suivantes ne sont pas provoquées par le poste:**

#### **"INTERFERENCES/PARASITES"**

Les interférences peuvent être provoquées par des appareils ménagers, des systèmes d'allumage automobiles, etc.. Il doit s'agir normalement d'un problème passager; consultez votre distributeur si ce problème persiste.

# **Mode Hôtel**

# ■ **Position du programme au démarrage.**

#### **Procédure de réglages**

1. Maintene appuyé le bouton vert de la télécommande, puis appuye sur le bouton P<sup>1</sup> dumoniteur d'affichage à cristaux liquides.

2. Utilise le bouton P<sup>1</sup> ou P<sup>V</sup> pour surligner Mode Hôtel, utilise **■**+ pour le mettre en MARCHE ou ARRET.

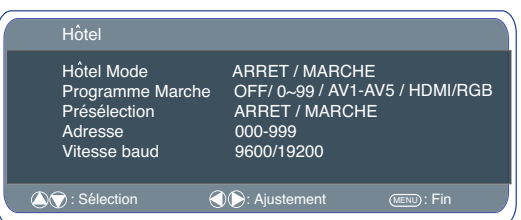

3. Sélectionne programme MARCHE en utilisant le bouton  $P\Psi$ , sélectionne la position au démarrage en utilisant les boutons .  $\blacktriangleleft^+$ ou **2.** OFF/ 0~99 / AV1~AV5 / HDMI

4. Appuyez sur le bouton **Menu** pour en sortir.

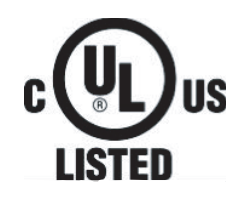

Ce symbole figurant sur la plaque signalétique signifie que le produit a été homologué par Underwriters Laboratories Inc. et a donc été conçu et fabriqué conformément aux strictes normes de sécurité d'U.L.. contre les risques d'incendie, de blessures et d'électrocution.

# *CONSE DE L'UTILISATEUR FINAL*

# **License de l'utilisateur final**

Le Produit (soit l'équipement ou l'appareil auquel se réfère la présente documentation) comprend un Logiciel (applications, utilitaires et modules du logiciel vendus avec le Produit) qui est la propriété de Sanyo ou de ses concédants de license. Lire les conditions d'utilisation de la license de l'utilisateur final décrites ci-dessous avant d'utiliser le Produit. Si vous n'acceptez pas les termes et conditions de la licence utilisateur final, n'essayez pas d'utiliser le Produit. Remettez le Produit inutilisé dans son emballage et contactez votre fournisseur. Il est possible que celui-ci vous demande une preuve d'achat.En utilisant le Produit, vous acceptez les termes et conditions de la license de l'utilisateur final.

#### **Concession de license, conditions et restrictions**

1. Sanyo vous concède une license d'utilisation non exclusive, valable dans le monde entier (sujet aux contrôles douaniers), non transférable (sauf autorisation décrite à l'alinéa 2 ci-dessous) et hors droits du Logiciel exclusivement utilisé avec le Produit.

2. Vous n'êtes pas autorisé à transférer un des vos droits de license sur le Logiciel sans l'accord écrit préalable de SANYO et, si l'accord est consenti, le Logiciel ne peut être transféré sans le Produit ET à condition que le bénéficiaire du transfert ait lu et accepté les termes et conditions de la présente license.

3. Vous devez vous assurer que toutes les remarques relatives aux droits d'auteur, aux droits des marques et à toute autre mesure de protection contenues dans le Logiciel sont conservées et non détériorées ou manquantes.

4. Le Logiciel fourni ci-dessous est sujet aux droits d'auteur et aux droits de license (ne peut être vendu). Notamment, SANYO ne vous transfère pas le droit de possession et/ou de propriété sur le Logiciel. Le Logiciel fourni ci-dessous peut contenir ou être dérivé de certaines parties de matériels fournis sous license à SANYO pour un tiers fournisseur.

5. Sauf autorisation légale expresse, vous n'êtes pas autorisé à ;

l utiliser le Logiciel avec tout autre matériel informatique que le produit ;

l copier tout ou partie du Logiciel ;

l intégrer tout (ou partie) du Logiciel dans d'autres programmes développés par (ou pour le compte de) et/ou utilisés par votre personne ;

l effectuer de l'ingénierie inverse, décompiler ou désassembler le Logiciel ;

l permettre la redistribution ou l'utilisation de tout (ou partie) du Logiciel avec tout autre matériel informatique autre que le Produit ; ou bien louer, offrir, prêter, revendre, distribuer ou transférer la possession de tout ou partie du Logiciel.

# **Expiration**

La présente license est valide jusqu'à son expiration. La présente license expire automatiquement et sans préavis si vous ne respectez pas l'une de ces conditions.

# **Exclusion**

1. Le Logiciel est (dans les limites fixées par la loi) livré "en l'état" et SANYO et ses fournisseurs excluent expressément toutes garanties, expresses ou tacites, y compris (mais sans s'y limiter) les garanties de satisfaction, d'adéquation à un besoin et de non contrefaçon (sauf si ces garanties ne peuvent être exclues par la loi).

2. SANYO ne saurait être tenu responsable de tout dommage direct, indirect, consécutif ou accessoire (y compris du manque à gagner, de l'interruption de l'activité de l'entreprise, de la perte de données ou des coûts liés à l'acquisition d'un bien, d'une technologie ou de services de substitution) découlant de l'utilisation ou l'impossibilité d'utiliser le Logiciel (sauf si une telle responsabilité ne peut être exclue par la loi).

# **Remarques générales**

1. La présente licence utilisateur final est régie par les lois de l'État de Californie. L'utilisateur final et Sanyo conviennent que toute action visant à appliquer ou interpréter les dispositions de ladite licence sera uniquement intentée devant le tribunal étatique ou fédéral pertinent situé dans le comté de Los Angeles, Californie. L'utilisateur final et Sanyo reconnaissent la compétence et la juridiction exclusives d'un tel tribunal.

2. Le termes et conditions décrits ci-dessus supplantent tout accord antérieur, qu'il soit oral ou écrit, conclu entre vous et SANYO en rapport avec le logiciel.

# **E** *PRECAUCIONES DE SEGURIDAD &MANTENIMIENTO* **E**

**PRECAUCION: Le rogamos que lea y conserve este manual para su seguridad.** El receptor de televisión se ha diseñado y fabricado para asegurar su seguridad personal, pero la utilización indebida puede dar como resultado descargas eléctricas o riesgos de incendio. Con el fin de no poner en peligro las protecciones de seguridad de este receptor, obsérvense las siguientes reglas básicas para la instalación, utilización y mantenimiento del citado receptor de televisión.

### **Instalación**

**ADVERTENCIA: Para evitar que se produzcan desperfectos al monitor de LCD, éste debe fijarse firmemente siguiendo las instrucciones de instalación de montaje suministradas por el fabricante.**

**Este** monitor NO DEBE montarse de modo permanente sobre la estructura del edificio. Debe montarse de tal modo que pueda desmontarse con herramientas básicas.

**El** cable de alimentación NO DEBE fijarse a la superficie del edificio. El tendido del cable de alimentación NO DEBE extenderse por la pared, el techo, el suelo ni otras partes semejantes de la estructura del edificio.

**El cable** de alimentación DEBE colocarse de tal modo que evite que se produzcan daños físicos.

No deje que haya ningún objeto encima del cable de alimentación. No sitúe este monitor de LCD en lugares de paso para evitar que el cable sufra desperfectos.

**El** monitor debe situarse cerca de una toma de corriente apropiada. No sobrecargue las tomas de pared, ya que esto podría provocar incendios o descargas eléctricas.

**No** coloque este monitor cerca de fuentes de calor como radiadores, estufas, hornos u otros productos que desprendan calor (incluidos amplificadores).

**No** se deberá colocar el receptor de monitor sobre una superficie, estantería o mesa inestables. En caso de que el receptor de monitor cayera podría causar lesiones personales y dañar el aparato. El vendedor le puede aconsejar acerca de soportes aprobados o instrucciones para colocar el aparato en un estante o montarlo en la pared.

Este receptor de monitor sólo se deberá operar con la fuente eléctrica que se indica en el aparato o en el manual de instrucciones. Si no se está seguro del tipo de suministro eléctrico que se tenga en casa, consúltese con el vendedor o la compañía eléctrica local. No se deberán añadir accesorios que no estén específicamente diseñados para esta monitor.

Para más seguridad recomendamos encarecidamente que la alimentación a este monitor pase por una unidad de seguridad con interruptor diferencial residual.

# **Utilización**

Este monitor no está protegido contra inmersión temporal o continua en líquidos.

Este monitor se prueba a IP56 (grado estándar de la categoría 2) **No** dejar caer ni meter objetos en las ranuras o aberturas der mueble del televisor. Algunas piezas interiores conducen voltajes peligrosos y el contacto con las mismas puede ocasionar una descarga eléctrica. Nunca se deberán derramar líquidos de ningún tipo sobre el receptor de monitor. 'No colocar objetos tales como vasos con líquido en la parte superior de su televisor'.

**No** exponga el monitoral contacto con la lluvia, ni lo utilice cerca del agua.

Por ejemplo, cerca de la bañera, el fregadero de la cocina, en un sótano húmedo, etc. **No** lo utilice inmediatamente después de mover el monitorde un entorno con temperatura baja a otro con alta temperatura, pues esto produce vapor que podría generar un incendio, descarga eléctrica u otros peligros. Antes de limpiarlo, desconecte el aparato de monitor del enchufe de la pared.

**No** se deberá emplear productos de limpieza líquidos ni de aerosol directamente sobre el receptor de monitor. Límpielo con un paño suave.

**No** deposite velas u odjetos calientes sobre, al lado o detrás del televisor. No deben usarse llamas vivas derca del televisor.

Monte el aparato siempre utilizando suficientes piezas de sujeción y de montaje recomendadas.

La sección posterior en forma de aleta que rodea la cabina sirve de disipador de calor, alejando el calor del monitor. La superficie externa de la cabina (zona en forma de aleta) no debe cubrirse, así como tampoco debe restringirse de ningún modo el flujo de aire ni situar el monitor de LCD en un lugar cerrado.

La gama de temperaturas de funcionamiento de este monitor es 32°F el ~ 104°F. Se desaconseja instalar la pantalla a la luz directa del sol sin una sombra adecuada, ya que esto haría que la temperatura del panel aumentase por encima del máximo especificado.

Si esto sucediese, podría aparecer en pantalla una sombra oscura que desaparecería cuando la temperatura de la pantalla volviese a los límites especificados. Por supuesto, esto no perjudica la vida útil del panel.

Este monitor del LCD debe tener una distancia mínima de los 5cm lejos de la pared y el monitor debe tener distancia del 10cm alrededor de la tapa y de los lados

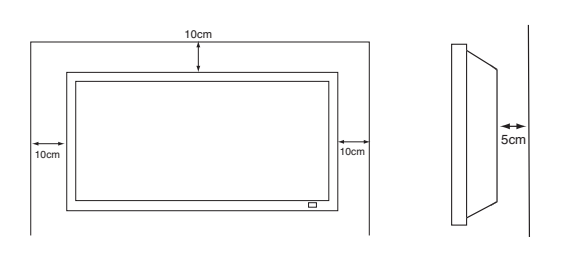

# **Mantenimiento**

**Su monitor está totalmente transistorizado y no contiene ningún componente en el que pueda realizar labores de mantenimiento el usuario.**

**No debe retirar la tapa trasera de su monitor. El aparato trabaja con tensiones elevadas que podrian dañar objetos o.**

**Desenchufar el receptor de monitor del la toma de corriente y encárguese el servicio de personal cualificado bajo las condiciones siguientes:**

- En caso de que esté dañado el cable o enchufe eléctricos.
- Si se ha derramado líquido dentro del receptor de monitor.
- Si el monitor ha estado expuesto a lluvia o humedad.
- Si se ha caído el receptor de monitor o se ha dañado el mueble.
- Si el receptor detel de monitor muestra cambio evidente derendimiento.
- Si el receptor de monitor no funciona normalmente tras seguir las instrucciones siguientes:

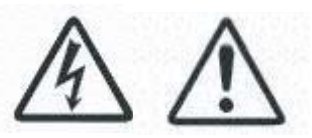

Ajústese solamente aquellos controles que se cubren en este manual de funcionamiento, ya que si se realiza un ajuste inapropiado de cualesquiera otros controles puede ocasionar daños. Esto frecuentemente requerirá un trabajo extenso por parte de un técnico cualificado para reponer el receptor de monitor a su funcionamiento normal.

**<sup>E</sup>** *CONFORMIDAD CONFORMIDAD* **<sup>E</sup>**

# **Declaración de conformidad**

Número de modelo international de ce42LM4N-na<br>Designación comercial international de Sanvo Designación comercial<br>Parte responsable Teléfono :(818) 998-7322

Parte responsable :SANYO FISHER COMPANY<br>Dirección postal : 21605 Plummer Street, Cha : 21605 Plummer Street, Chatsworth, California 91311, EE. UU.

Este aparato cumple la Parte 15 de las Reglas de la FCC. Su funcionamiento está sujeto a las dos condiciones siguientes:

(1) este aparato no podrá provocar interferencias perjudiciales, y (2) este aparato deberá aceptar cualquier interferencia que reciba, incluso aquellas interferencias que puedan provocar un funcionamiento no deseado.

# **Requisitos del cable de alimentación de c.a.**

El cable de alimentación de c.a. que se suministra con este monitor de LCD cumple los requisitos específicos de uso del país donde lo haya adquirido.

# **El cable de alimentación de c.a. para los Estados Unidos y Canadá:**

El cable de alimentación de c.a. que se emplea en los Estados Unidos y en Canadá está registrado por Underwriters Laboratories (U.L.) y certificado por la Canadian Standards Association (CSA).

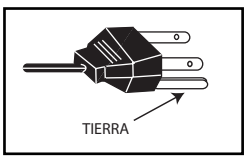

El cable de alimentación de c.a. dispone de un enchufe de línea de c.a. con toma de tierra.

Esta es una característica de seguridad necesaria para que el enchufe se ajuste debidamente a la toma de corriente. No intente anular esta característica de seguridad. Si no pudiera introducir el enchufe en la toma, póngase en contacto con su electricista.

# **LA TOMA DE CORRIENTE DEBE ESTAR UBICADA CERCA DEL EQUIPO Y SER DE FÁCIL ACCESO.**

# **ESTA UNIDAD DE MONITOR CUMPLE CON LA NORMA IP 56 DE ESTANQUEIDAD. NO DEBE INTENTAR FORZARSE NI QUEBRANTARSE LA INTEGRIDAD DE LA CAJA.**

#### **Paso : 1 Conexiones (Esencial)**

**EXTRAIGA LA CUBIERTA DEL TERMINAL COMO SE INDICA A CONTINUACIÓN.**

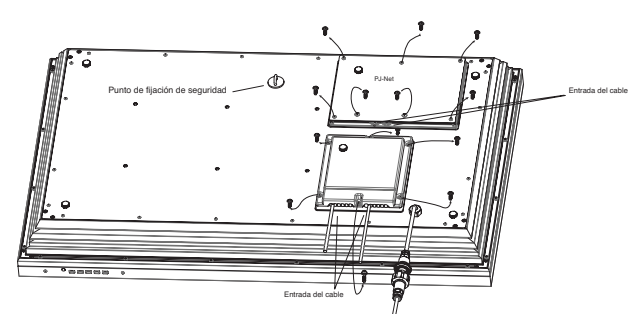

■ **CONECTE LA PANTALLA A LA VGA. BNC. Y EUROCONECTOR COMO SE INDICA A CONTINUACIÓN.**

■ **LA CUBIERTA DEL TERMINAL DEBE SUSTITUIRSE POR LAS SALIDAS DE LOS CABLES COMO SE INDICA EN EL DIBUJO ANTERIOR.**

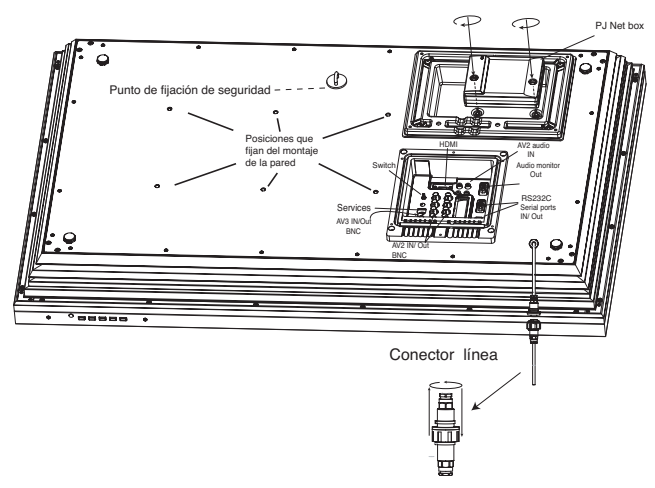

■ Conecte el monitor de LCD a la antena, VGA, y euroconector según sea preciso.

1. Raccordez la prise d'alimentation de branchement sur secteur au connecteur fixé au moniteur d'affichage à cristaux liquides suivant le schéma ci-dessus.'

2. Conecte el cable de alimentación adecuado del monitor de LCD a una toma de pared.

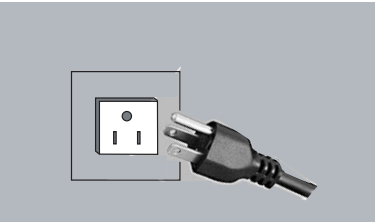

- ✐ Dado que este aparato no dispone de conmutador de encendido/apagado, cerciórese de que resulta fácil acceder al enchufe de conexión a la red.
- ✐ El monitorestá preparado para un voltaje de corriente de 100~240V CA, 60 Hz. Para desconectarlo completamente de la corriente o, cuando el monitorno se vaya a utilizar por un periodo prolongado de tiempo, se recomienda desconectar el cable de alimentación de la toma de corriente.
- ✐ Para cualquier problema de la antena, consulte a su distribuidor local.

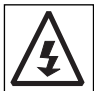

**ADVERTENCIA!** En el funcionamiento de este aparto se utilizan voltajes altos. Encárguense las labores de mantenimiento y reparación a un personal cualificado.

### ■ **HDMI** (Interfaz Multimedia de Alta **Definición)**

Este monitor dispone de conector HDMI. Al conectarlo a la fuente de HDMI proporciona una resolución de imagen muy superior. Esta conexión se encuentra en la parte posterior del monitor, junto a la salida de antena.

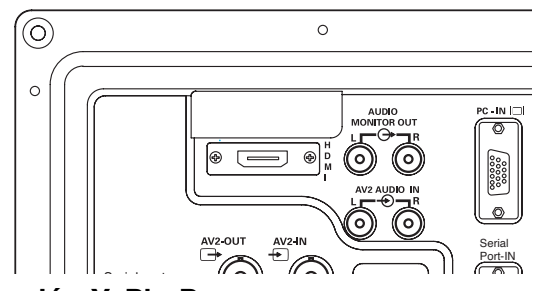

### **2. Conexión Y, Pb, Pr**

Este monitor de LCD dispone de diversas conexiones Y, Pb, Pr o RGB , H/V. Puede conectar su reproductor de DVD a los terminales Y, Pb, Pr en vez de utilizar un euroconector. Esto puede transmitir alta definición en forma de componente análogo. RGB, H/V puede utilizarse como entrada de PC a través del terminal BNC.

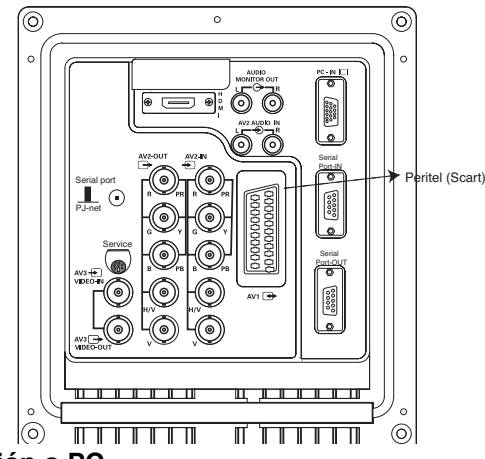

### **3. Conexión a PC**

La pantalla dispone de conector para PC. Puede conectar un PC a la pantalla y utilizarla a modo de monitor (consulte la página 28). Para pasar de un modo a otro entre AV1, RGB, AV2 RGB H/V o Y, Pb, Pr, AV3, HDMI o PC, pulse repetidamente el interruptor TV/ AV del mando a distancia, o pulse y mantenga pulsado unos segun dos el botón TV/AV y, a continuación, aparecerá un menú de selec ción en pantalla. Sírvase de los botones < o b para seleccionar el modo que desee.

**4**. ENTRADA/SALIDA RS232C: Es una entrada para órdenes externas de control del monitor (consulte la página 29)

**5**. Entrada/salida de PJ NET: Permite conectar PJ-NET para poder controlar el monitor en red.

#### **Paso : 2 Instalación de las pilas del mando a distancia**

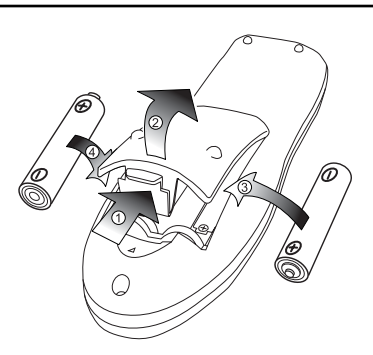

Instale dos pilas tipo "AA" de 1,5 voltios de modo que las marcas "+" y "-" de las pilas se correspondan con las marcas "+" y "-" en el interior del alojamiento del mando a distancia.

# **Controles / Terminales**

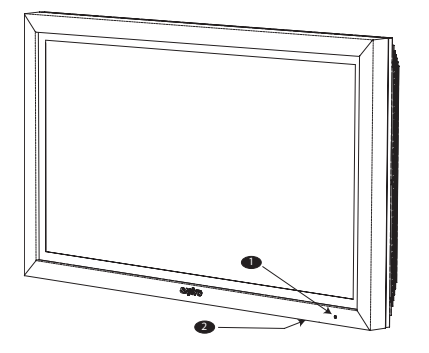

**1.** El monitor LCD mostrará una luz roja de Standby para señalar que está encendida.

#### **2. Botones de control (extremo inferior de la cabina)**

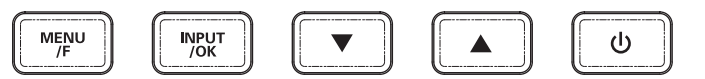

Botón Menú/F: para pasar a contraste, brillo, color, realce e idioma del OSD (el botón F/ OK del mando a distancia tiene la misma función).

Botón Input/OK: para pasar a modo AV1, RGB, AV2, AV3, HDMI y PC.

Botones  $\blacktriangle$   $\blacktriangledown$ :Adjusta las opciones seleccionadas con el botón Menú/F

Botón  $\mathcal{O}$ : para pasar de modo activado a modo de espera (para apagar por completo el monitor es preciso desconectarlo de la alimentación)

# **FUNCIONAMIENTO DEL MENÚ**

Muchas de las funciones de su monitor se controlan mediante la función "menú"

MENU

Imagen-Brillo Contraste Color Realce Tono (solo sirve cuando está conectado algún aparato NTSC.)<br>Sintonia—————————————————Dinamica / Estandar / Eco / Persona Sintonia————————Dinamica / Estandar / Eco / Personal<br>Filtro de Ruida —————Medio / Max/ Min / Auto / NO The Charles Community Charles Charles Charles Charles Charles Charles Charles Charles Charles Charles Charles C<br>Tono Piel SI / NO<br>Brillo del TXT — Medio / Br<sup>7</sup> NO<br>Medio / Max / Min

Apagado AV2 RGB HV/ Y, Pb, P Opciones Bloqueo Infantil-CDD-SI / NO Temorizador<br>AV2

Mientras utiliza el menú podrá ver las operaciones disponibles en la parte inferior de la pantalla.

Pulse el botón MENUEI para acceder al menú principal.

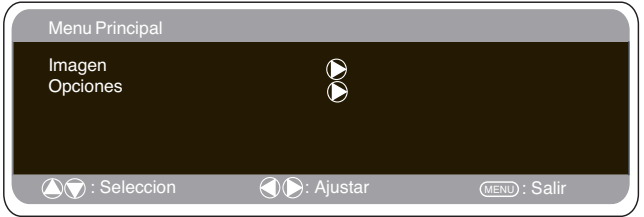

Para seleccionar un menú secundario utilice el botón  $\triangle$  o  $\nabla$  y, cuando esté resaltado el menú secundario al que desee ir, pulse el botón  $\blacktriangleleft$  o  $\blacktriangleright$ 

Para salir del menú secundario en que se encuentre puede pulsar el botón MENU. Pulse de nuevo el botón MENU si desea salir del menú principal.

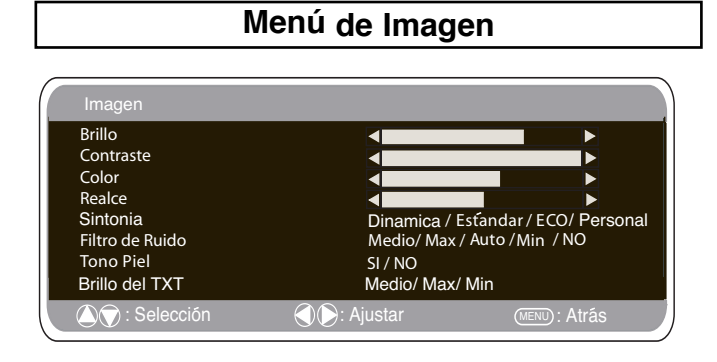

1. Pulse el botón MENU. Seleccione Imagen sirviéndose del botón ▲ o ▼. Pulse el botón ▶ para acceder a esta opción.

Ajuste las opciones de imagen según sus preferencias.

2. Utilice el botón  $\triangle$  o  $\nabla$  para seleccionar la opción que desee entre Brillo, Contraste, Color y Realce. Utilice el botón ◀ o ▶ para ajustar los niveles según sea necesario.

3. Sintonía: Utilice el botón ◀ o ▶ para seleccionar la configuración "Personal" o las opciones de configuración Dinámica, Estándar o Eco (para Brillo, Contraste, Color y Realce).

4. Filtro de ruido: Esta opción sirve para reducir el "ruido" de imagen local (aparición de ruido granular) que pudiese haber. Utilice 7 o 8para seleccionar Med / Alto / Auto / Bajo / NO.

5. Tono de piel dinámico: Esta opción sirve para realzar el tono de piel. Utilice  $\blacktriangleleft$  o  $\blacktriangleright$  para seleccionar Sí / No.

Tono: Solo está disponible si el aparato está conectado a equipo NTSC.

6. Contraste TXT: Puede ajustarse utilizando el botón < o ▶ para seleccionar entre Min / Med / Max.

Pulse el botón MENU para salir de esta opción.

✐ La configuración personal que haya efectuado quedará guardada automáticamente al salir del menú.

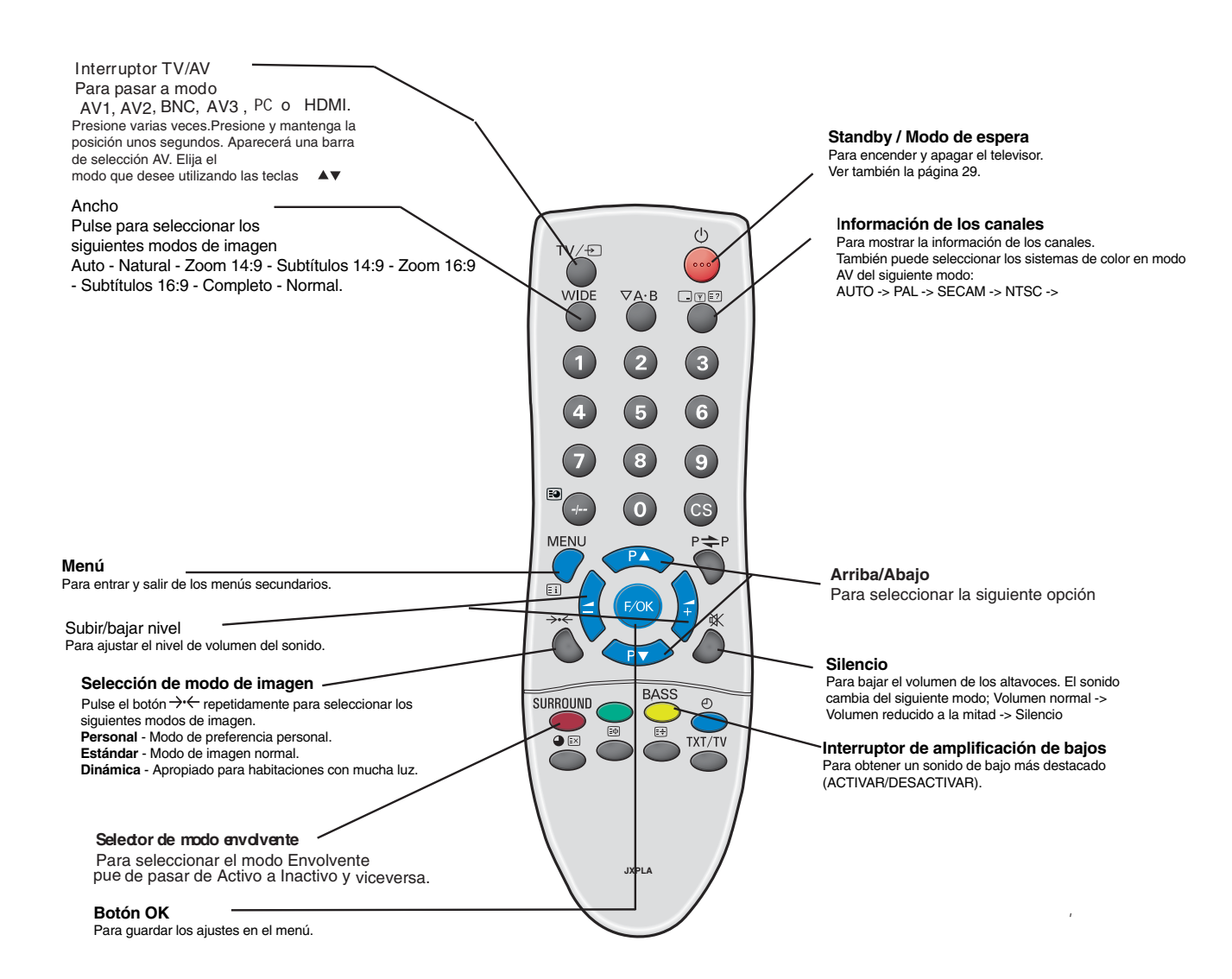

# E *FUNCIONAMIENTO DEL MENÚ / PC E*

#### **Menú de Configuracion**

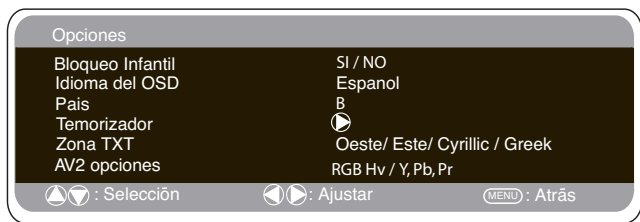

# ■ **Bloqueo Infantil**

Puede evitar el funcionamiento no autorizado del monitor de LCD sirviéndose de los botones que se encuentran en el extremo inferior del monitor.

- 1. Pulse el botón MENU. Seleccione Opciones sirviéndose del botón A o V. Pulse el botón ▶ para acceder a esta opción.
- 2. Seleccione Bloqueo Infantil sirviéndose del botón  $\triangle$  o  $\nabla$ .

3. Pulse el botón ◀ o ▶ para seleccionar la opción No o Sí en la función de Bloqueo Infantil.

4. Pulse el botón MENU para salir.

# ■ **Opción AV2**

Estando en el menú de opciones, seleccione AV2 pulsando el botón d y elija la opción Y,Pb,Pr o RGB, H/V en función del equipo externo del que disponga.

1. Pulse el botón MENU. Seleccione Opciones sirviéndose del botón A or V y pulse el botón ▶ para acceder a esta opción.

2. Seleccione AV2 sirviéndose del botón  $\blacktriangle$  or  $\nabla$ .

3. Pulse el botón ◀ o ▶ para seleccionar Y,Pb,Pr o RGB, H/V.

4. Pulse el botón MENU para salir. Los cambios que haya efectuado se guardarán automáticamente.

# ■ Opción de Apagado

La opción de Apagado hace que el monitorpase a modo de espera una vez transcurrido el plazo establecido.

1. Pulse el botón MENU. Seleccione Opciones sirviéndose del botón A or  $\blacktriangledown$  y pulse el botón ▶ para acceder a esta opción.

2. Seleccione Apagado sirviéndose del botón ▲ or ▼

.<br>3. Pulse el botón ◀ o ▶ para cambiar el plazo.

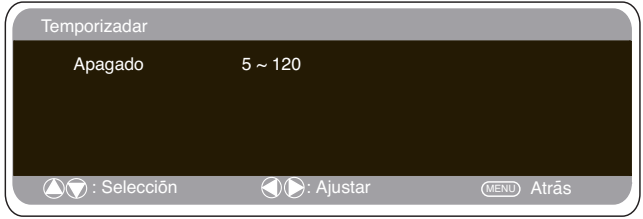

El tiempo cambia en pasos de 5 minutos y el plazo máximo que puede configurarse es de 2 horas.

Si ha configurado la opción de Apagado aparecerá un mensaje en una esquina de la pantalla.

 $\mathscr O$  Si apaga el monitorcon el botón de modo de espera  $\mathcal O$  que hay en el mando a distancia o con el interruptor de modo de espera  $\mathcal O$ que hay en la parte superior del televisor, la configuración de temporizador que haya efectuado quedará cancelada.

4. Pulse el botón MENU para salir.

# **Ajustes del menú del PC**

Conecte su PC al conector situado en el terminal lateral izquierdo del televisor. Una vez conectado, seleccione el modo PC utilizando<br>el botón **TV**IEJ del mando a distancia. El monitorse convertirá en un monitor para el PC.

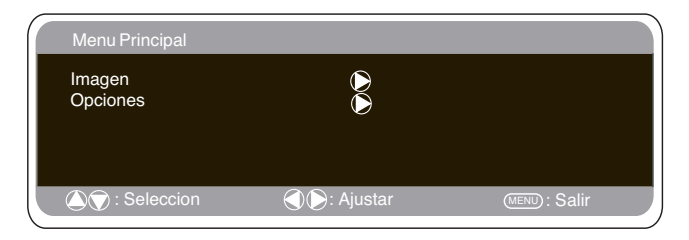

Pulsando el botón **MENU** del mando a distancia, aparecerá en la pantalla una ventana de menú que permite ajustar las opciones. Para ajustar las opciones de imagen, seleccione Imagen usando los botones ▲ o Vdel mando a distancia y luego el botón ▶ para acceder al siguiente menú de ajuste de la imagen.

Pulse los botones < u  $\blacktriangleright$  para ajustar el brillo y el contraste de la

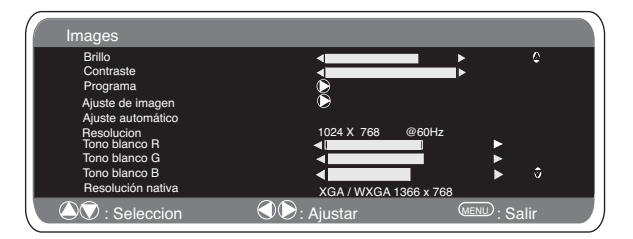

imagen.

Con **Posición de la imagen** se cambia la imagen horizontal o verti-<br>calmente utilizando los botones ◀ u ▶. del mando a distancia. Con **Ajuste de imagen** se cambian la fase y el reloj de la pantalla. Si la imagen aparece borrosa o con niebla, esta función la ajustará para conseguir una imagen más nítida.

La función **Ajuste Automático** ajustará la imagen automáticamente pulsando el botón ▶. Esta función cambiará automáticamente todos los ajustes indicados anteriormente. También se puede conseguir un ajuste automático presionando los botones  $\boxed{\mathbf{v} \in \mathbb{R}}$  en el mando a distancia.

Con **Resolución** se mostrará la resolución de imagen actual. La resolución se indica a título informativo, pero no puede ajustarse.

Es posible ajustar el tono de la pantalla utilizando los botones < u  $\blacksquare$ para modificar el tono blanco **Rojo (R), Verde (G), o Azul (B**). De este modo se ajustará la imagen para que muestre con mayor intensidad el color seleccionado. Por ejemplo, si está seleccionado el rojo, puede ajustar el tono rojo en la imagen, aumentándolo o disminuyéndolo mediante los botones  $\triangleleft u$ 

La resolución nativa se emplea cuando el ordenador puede producir una señal de WXGA de 1366 x 768. Sirviéndose de los botones<u 8 puede modificar el ajuste de su monitor para recibir una señal de XGA/WXGA. Tras haber seleccionado la señal, guarde este ajuste apagando el monitor y encendiéndolo de nuevo.

Para seleccionar el menú de Ajustes, pulse el botón menu en el mando a distancia y, usando los botones  $\blacktriangle$  o  $\nabla$ , seleccione Ajustes. Pulse el botón ▶ para acceder al menú de ajustes. Los ajustes del bloqueo infantil, el temporizador y AV2 son los mis-

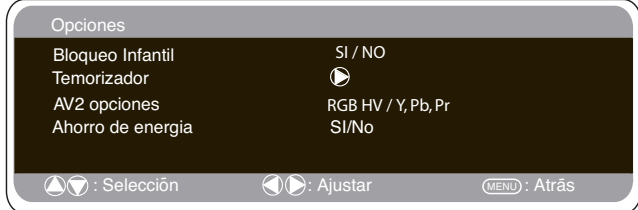

mos que para el modo televisión (páginas 67).

Cuando Ahorro de energía esté activado, el monitorpasará al modo de ahorro de energía tras 1 minuto sin detectar ninguna señal. La luz LED se volverá azul para indicar que está en modo de espera. El monitorse encenderá automáticamente cuando se detecte una señal. Utilice los botones  $\triangleleft u \triangleright$  para seleccionar Sí o NO

# **E** *FUNCIONAMIENTO DEL RS232 / MENU* **E**

# **Ajustes del RS232C**

Las órdenes de control del monitor se utilizan para controlar un monitor desde un ordenador a través del RS-232C.

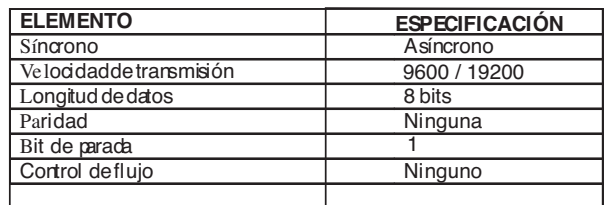

**Especificación del interfaz en serie** Especificación de la transferencia 1. Velocidad de transmisión: el valor inicial de este parámetro es 19200.

2. La velocidad de transmisión puede cambiar según el modo de servicio.

#### **Conexión**

El cable en serie compatible con el estándar RS-232C que se suministra con el monitor de LCD debe utilizarse para conectar un ordenador y un monitor de LCD. Notas para la comunicación

> $1^{\circ}$  $2<sup>c</sup>$ | २० 4 DTR  $5\circ$  $60$ 7  $80$  $90$  $\circ$ 1  $-0.2$  $\Omega$ 4 N.C  $\circ$ 6 N.C  $\circ$ 8 |CTS 9 Puerto COM 1 del ordenador Puerto de control del televisor (D-Sub 9 patillas) (D-Sub 9 Patillas) CD<sub>0</sub> **RXD** TXD SG DSR RTS **CTS** RING N.C. RXD Itxn SG RTS N.C.

La orden del monitorse define por un comando/una línea que comienza por "C" y termina con un carácter de retorno del carro (0x0D)

Hay dos tipos de comandos:<br>
Comando de ejecución funcional, p.ej. Co5[CR] (consulte el<br>
cuadro en la página 34)<br>
Comando de lectura de estado, p.ej. CR0 [CR] (consulte el<br>
cuadro en la página 34)

#### **Configuración de la dirección del monitor en modo RS232**

Para acceder al modo hotel, pulse el botón verde del mando a distancia y manténgalo pulsado durante 5 segundos. Aparecerá una nueva pantalla.

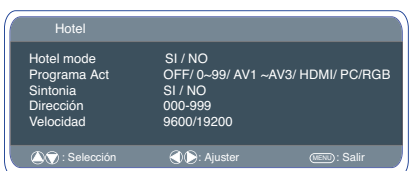

Cada monitor puede tener una dirección específica, como por ejemplo 007, lo que ayuda a controlar ese monitor en particular sin afectar a los demás monitores que pudieran estar conectados al ordenador que los controla.

Comando de formato de dirección El comando de formato de dirección se utiliza para manejar múltiples monitores desde un único ordenador a través de una línea de comando RS232C. Si configura la dirección de su monitor como "000", éste no responderá nunca a los comandos de dirección provenientes del ordenador.

Si la dirección proveniente del ordenador es "FFF", todos los monitores ejecutarán el comando.

El comando de formato de dirección se define por un comando/una línea que comienza por "A" y termina con un carácter de retorno del carro (0x0D) El monitor comienza a descodificar cuando recibe un carácter de retorno

del carro (0x0D) Se añade una dirección al principio de un comando de control (igual que

un comando de dirección)<br>Por ejemplo:

Por ejemplo: Comando de ejecución funcional: "A001C05" [CR] significa que la dirección es 001 y el comando de control es C05

Comando de lectura de estado "A001CR0"[CR] significa que la dirección es 001 y el comando de control

es CR0

El monitor puede establecer su propia dirección en el menú de la opción de hotel (ilustrado más arriba). El rango de direcciones es de 000 a 999, la dirección establecida por defecto será 000.

La velocidad de transmisión indica la unidad de velocidad de transmisión de datos del ordenador a los monitores.

# **Funciones de conveniencia**

#### ■ Cómo entrar y salir del modo de espera

El modo de espera se utiliza para apagar el monitor durante breves periodos de tiempo. En el modo de espera, el monitorestá desconectado, pero sigue recibiendo alimentación de energía.

● Para que el monitor pase a modo de espera, pulse el botón  $\mathbf 0$ 

El indicador de alimentación azul se iluminará con más intensidad.

● Para encender el monitor desde el modo de espera, pulse cualquiera de los siguientes botones: **botones** 4**,** 5**,** 6 o **0-9**.

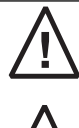

Si ve que el indicador de encendido parpadea, apague el monitorcon el botón Standby, desconecte el cable de alimentación de la toma de corriente y póngase en contacto con nuestro servicio técnico.

activa.

Este aviso es una señal que le hace saber que la función de protección de corriente de este aparato de TV está

### ■ Utilización de conexiones de salida de audio

Las salidas de audio que se encuentran en la parte posterior del monitor proporcionan una salida de audio de nivel fijo para reproducir el sonido a través de su equipo de audio.

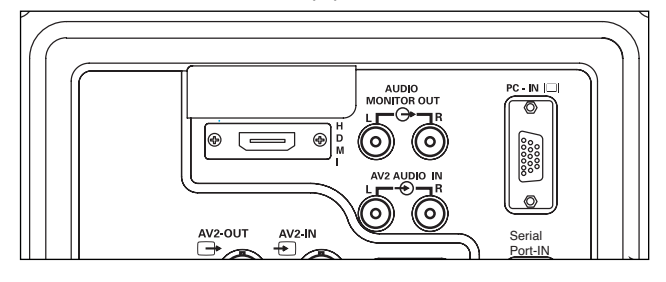

# *FUNCIONAMIENT FUNCIONAMIENTO* **<sup>E</sup> <sup>E</sup>**

# **Selección del tamaño de imagen**

### ■ Opciones de pantalla

En la actualidad existen varios formatos de transmisión con distintas proporciones, p.ej. 4:3 , 14:9, 16:9 y formatos de video como el de buzón.

#### ■ **Auto**

Automáticamente cambia al modo óptimo de pantalla según la señal WSS que reciba la fuente de señal. Si la señal no lo tiene, el monitor mantiene el modo de pantalla vigente.

✐ Es posible que esta configuración haga que la imagen cambie al recibir un formato diferente p.ej. cuando se recibe un anuncio.

✐ WSS (Señal de pantalla grande)

Algunas emisoras transmiten esta señal y algunas cintas de VCR la traen incluida. La señal identifica la proporción del formato de imagen (16:9, 14:9, 4:3, etc.).

Si no se recibe la WSS y no está satisfecho con la imagen que recibe, este monitorle brinda la opción de cambiarla con las opciones siguientes.

#### Pulse el **botón ANCHO** repetidamente para seleccionar la configuración que desee.

✐ Cuando se encuentra en alta resolución (720p / 1080i) YPbPr i HDMI, la imagen permanecerá fija en formato 16:9 "tamaño completo" y no podrá cambiarse.

#### ■ **Natural**

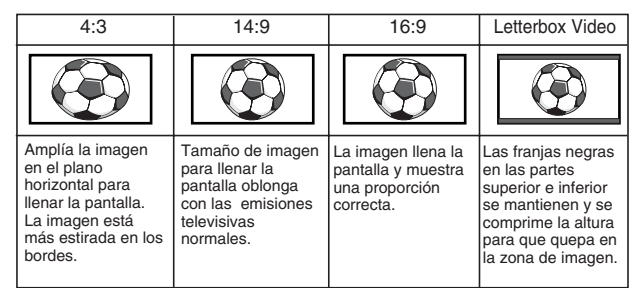

### ■ **Zoom 14:9**

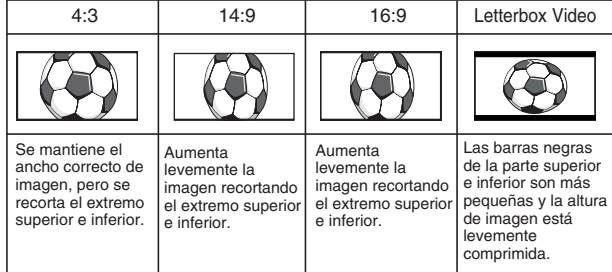

### ■ **Subtítulos 14:9**

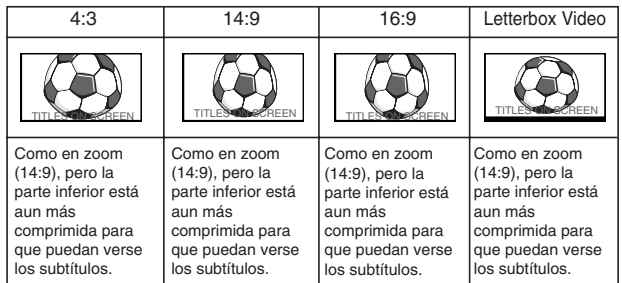

#### ■ Zoom 16:9

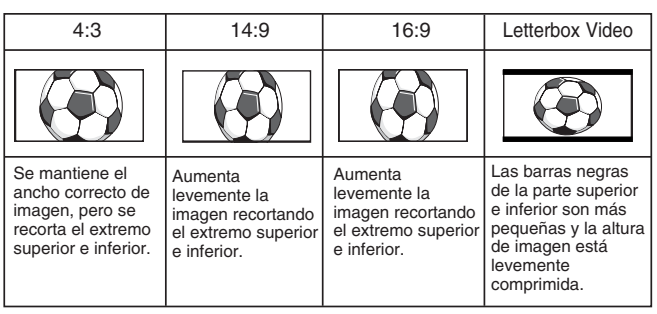

### ■ Subtítulos 16:9

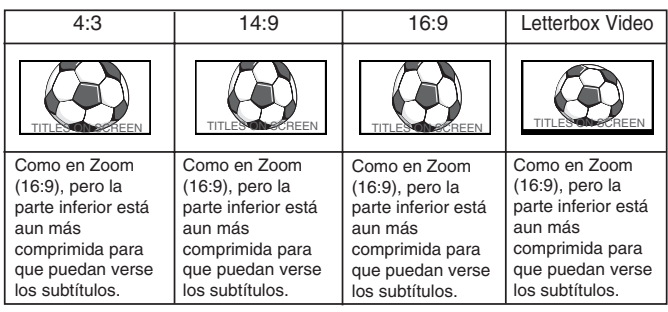

### ■ **Completo**

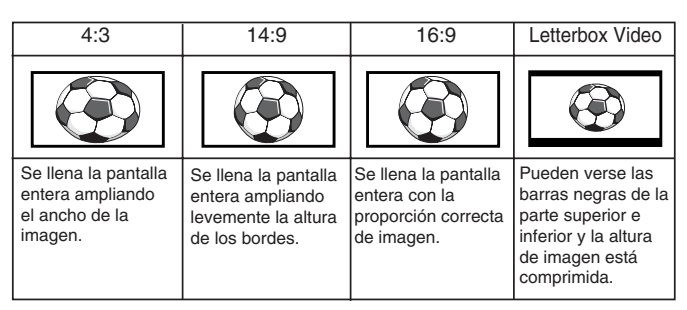

#### ■ **Normal**

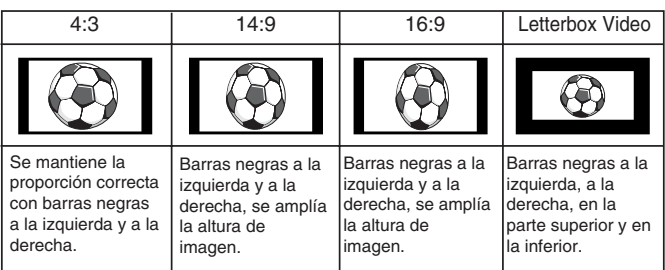

# *ESPECIFICACIONES DEL monitor/ CONSEJOS PRÁCTICOS ÚTILES* **<sup>E</sup> <sup>E</sup>**

#### **Especificación común**

Fuente de alimentación 100~240 V c.a. 60 Hz Terminal AV

> AV1: Norma CENELEC(Peritel) Entrada: Compuesta de vídeo, RGB y audio-I/D Salida: Salida de televisión con señal compuesta de video y audio-I/D

AV2: BNC Entrada: RGB, H y V / Y, Pb, Pr y audo I/D Salida: RGB, H y V / Y, Pb, Pr

AV3: BNC Entrada: Compuesta de vídeo Salida:Compuesta de vídeo

Audio. M.Out: Cinch L/R

Entrada HDMI : Norma HDMI grupo Entrada PC Service port RS232C:Entrada / Salida

### **CE42LM4WPN-NA**

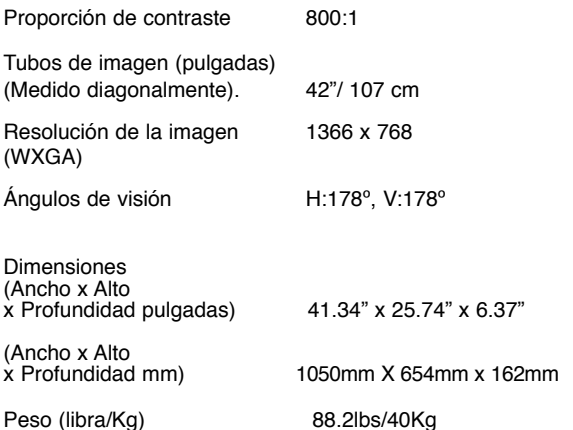

#### ■ **NO HAY IMAGEN**

- Compruébese que esté enchufado el monitor.
- Inténtese un canal diferente. Si se soluciona, probablemente se trate de problemas de la estación emisora.

#### ■ **MALA IMAGEN**

● Aiústese el control de BRILLO.

#### ■ **NO HAY COLOR Y LA IMAGEN ES BUENA**

- Ajústese el control de COLOR.
- Es en color el programa?

**Los siguientes fallos no están motivados por el receptor:**

#### **"INTERFERENCIAS"**

Los electrodomésticos, sistemas d encendido de coche, etc., pueden causar interferencias. Generalmente se tratará de una condición temporal, pero en caso de que persista la interferencia, póngase en contacto con el vendedor.

# **Selección del tamaño de imagen**

# ■ **Posición de programa al inicio**.

#### **Procedimiento de configuración**

1. Pulse y mantenga pulsado el botónverde en el mando a distancia y, a continuación, pulse el botón  $P$  en el monitor.

2. Sírvase del botón  $PA \circ P\Psi$  para resaltar el Modo hotel y pulse  $\blacktriangleright$ para activar o desactivar esta opción seleccionando SÍ o NO.

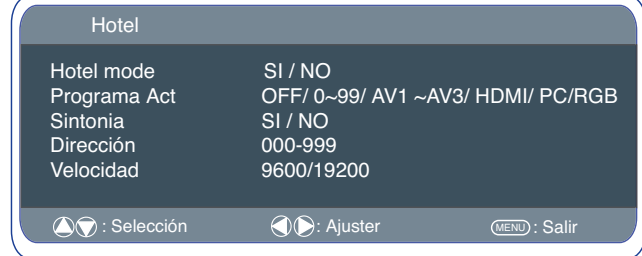

3. Escoja el programa y seleccione SÍ con el botón  $P\blacktriangledown$ . A continuación, seleccione la posición al inicio sirviéndose de los botones

 $\rightarrow$  0. (AV1-AV2-AV3-AV4-0-1-2-3-4-.......99)

4.Pulse el botón "Menú" para salir del menú.

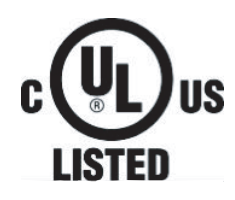

La presencia de este símbolo en la placa indica que el producto está registrado por Underwriters Laboratories Inc. Ha sido diseñado y fabricado para cumplir las normas de seguridad de U.L. contra peligro de incendio, accidente e incidencias eléctricas.

# **Licencia de usuario final**

El producto (concretamente el equipo o el aparato al que se refiere la presente documentación) incluye software (las aplicaciones, utilidades y módulos de software integrados en el producto) propiedad de Sanyo o de terceros que le hayan otorgado la licencia a Sanyo. Antes de utilizar el producto, sírvase leer las Condiciones de la licencia de usuario final que se detallan a continuación. Si no aceptase los términos y condiciones de la Licencia de usuario final, no comience a utilizar el producto. Guarde el producto sin utilizar en su envoltorio original y póngase en contacto con el establecimiento donde lo haya comprado. Es posible que tenga que presentar el recibo de compra. Al utilizar el producto, acepta los términos y condiciones de la Licencia de usuario final, y está obligado en virtud de los mismos.

### **Concesión, condiciones y restricciones de la licencia**

1. Sanyo le concede una licencia no exclusiva, de ámbito mundial (supeditada a controles de exportación), intransferible (salvo lo que se permita en virtud del punto 2), libre de cánones para utilizar el software con el producto y en el mismo.

2. No puede transferir ninguno de los derechos sobre el software que le otorga esta licencia sin el consentimiento previo por escrito de SANYO y, en caso de que obtuviese tal consentimiento, únicamente podrá transferirse el software junto con la transferencia del producto Y siempre que el beneficiario haya leído y aceptado los términos y condiciones de la presente licencia.

3. Debe cerciorarse de que los derechos de autor, marcas comerciales y demás avisos de protección que contiene este software se mantengan tal cual están y no se modifiquen ni se eliminen.

4. El software que se facilita en virtud de la presente está sujeto a derechos de autor y licencia (no está a la venta). Especialmente, SANYO no le transfiere a usted la titularidad ni los derechos de propiedad del software. El software que se facilita en virtud de la presente puede contener o estar basado en partes de material facilitado a SANYO bajo licencia de terceros.

5. Salvo en los casos expresamente permitidos por la ley, no puede:

a) utilizar el software con ningún otro equipo físico que no sea el producto;

b) copiar el software parcial ni totalmente;

c) incluir la totalidad (o parte) del software en otros programas desarrollados por usted (o en su nombre) y/o utilizados por usted;

d) investigar secretos de fabricación del software, descompilarlo ni desensamblarlo;

e) poner el software (ni cualquier parte del mismo) a disposición de otros, ni permitir su redistribución, para que pueda utilizarse con cualquier equipo físico que no sea el producto; ni alquilar, arrendar, regalar, prestar, vender, distribuir o transferir la posesión del software en su totalidad ni ninguna parte del mismo.

### **Cancelación**

La presente licencia permanecerá en vigor hasta que se produzca su cancelación. La presente licencia quedará automáticamente cancelada sin previo aviso si usted incumpliese cualquiera de las disposiciones que contiene la licencia.

### **Cláusula de exención de responsabilida**d

1. El software (en la medida en que lo permite la ley) se suministra "tal cual" y SANYO y sus proveedores excluyen expresamente todas las garantías, explícitas o implícitas, incluyendo (aunque no exclusivamente) garantías de calidad satisfactoria, aptitud para el fin con que se suministra e inexistencia de infracción (salvo en la medida que los mismos no puedan quedar excluidos por la ley).

2. En ningún caso recaerá sobre SANYO la responsabilidad de cualquier daño directo, indirecto, accesorio o perjuicio (incluyendo lucro cesante, interrupción de negocio, pérdida de datos o el coste de la adquisición de bienes, tecnología o servicios de reemplazo) derivado de la utilización o la incapacidad de utilizar el software (salvo en la medida en que tal responsabilidad no pueda quedar excluida por la ley).

# **General**

1. La presente Licencia de usuario final se regirá por la ley del Estado de California. El Usuario final y Sanyo convienen en que cualquier acción para el cumplimiento o la interpretación de los términos de la presente Licencia de usuario final se interpondrá únicamente en el tribunal federal o estatal correspondiente del Condado de Los Ángeles, California. Por medio de la presente, el Usuario final y Sanyo se someten a la competencia y a la jurisdicción exclusiva de este tribunal.

2. Los términos y condiciones anteriores sustituyen cualquier acuerdo previo, ya sea oral o por escrito, que pudiese existir entre usted y SANYO con relación al software.

#### **HD MI signal supp ort timing signal timing**

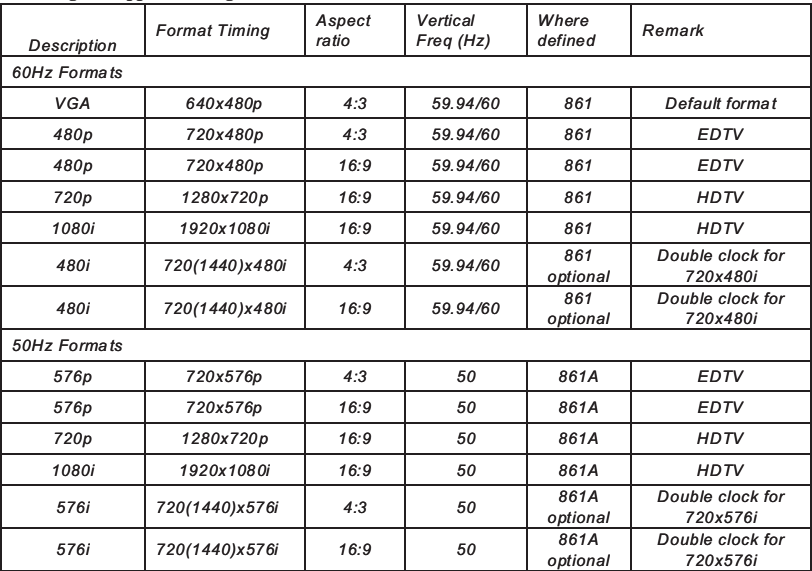

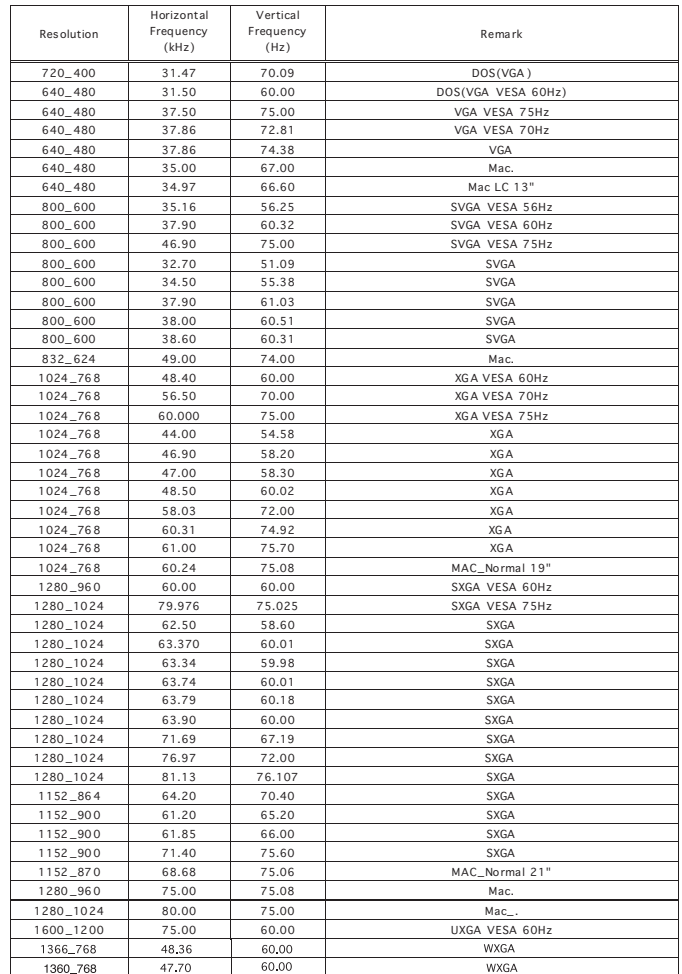

### **Component signal suppo rt timing**

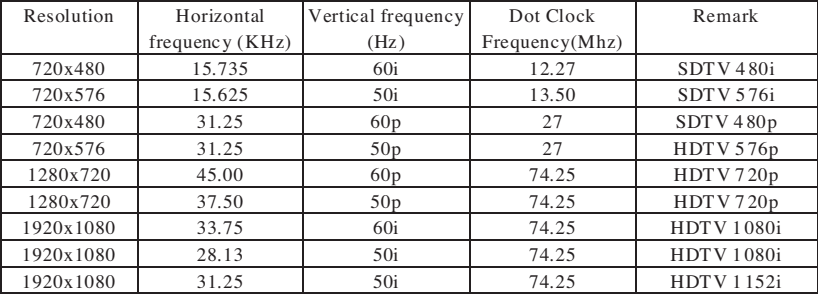

# **FunctionalExecutionCommandTable**

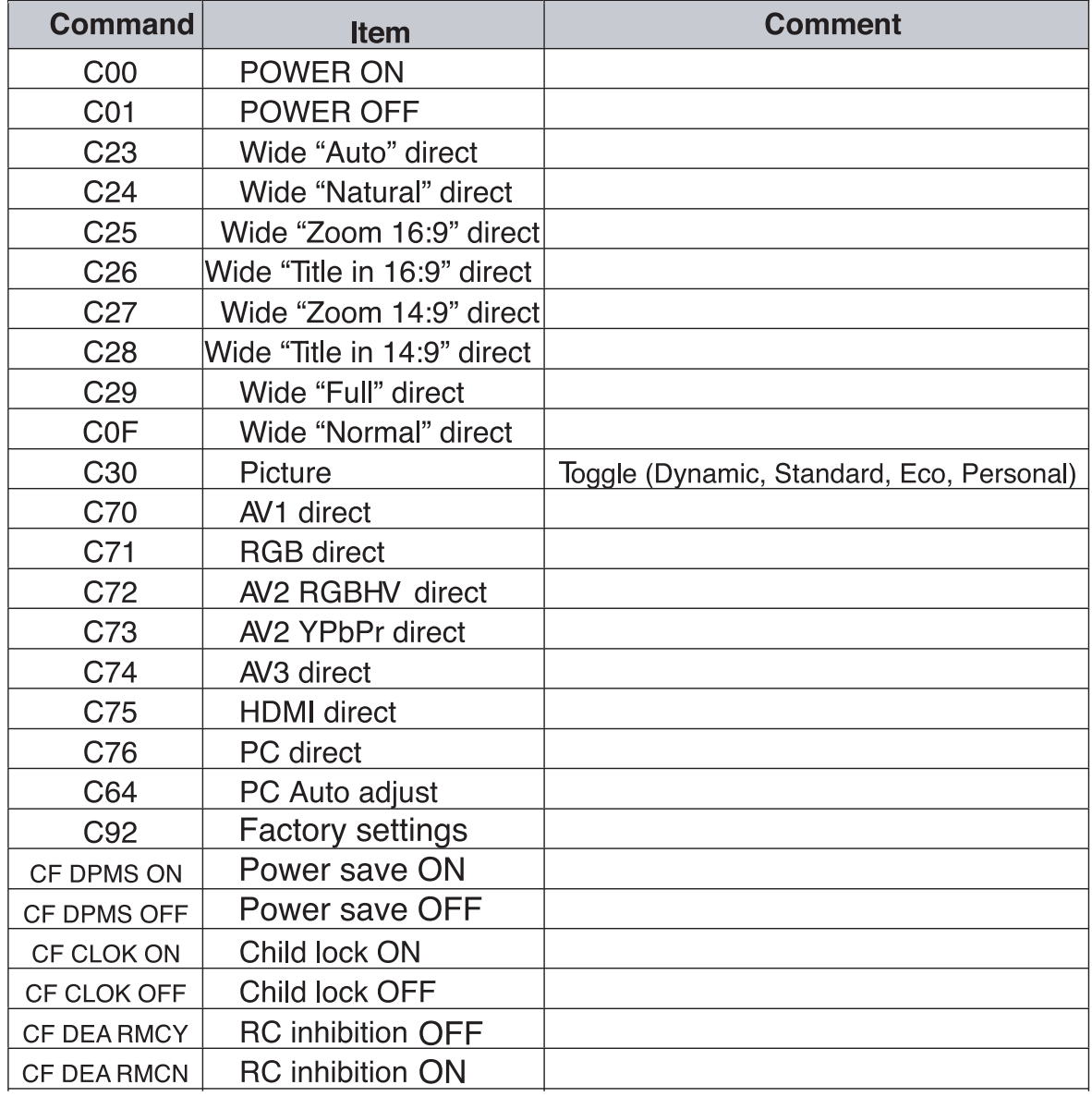

" $---$ " \_means "No Function".

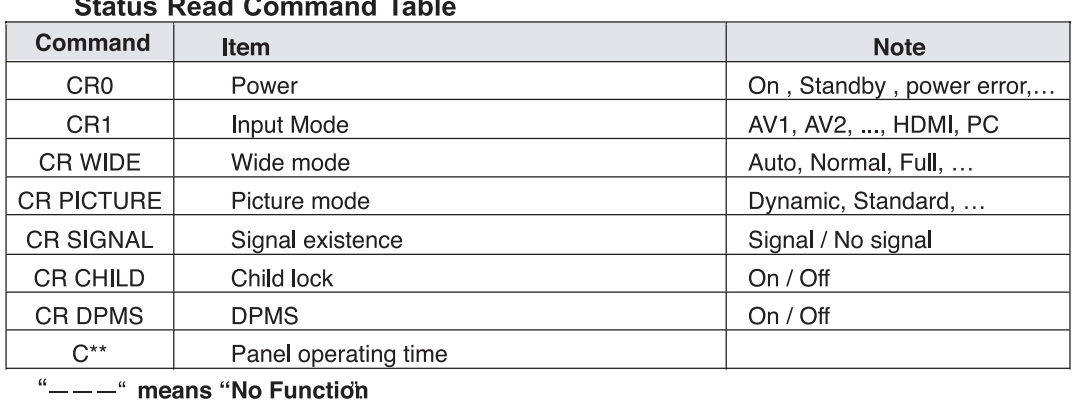

#### a<br>Fakt  $\sim$  $\blacksquare$  $\overline{a}$

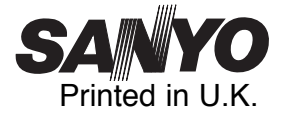